# bimets**: Time Series and Econometric Modeling in R**

## **Andrea Luciani**

Bank of Italy<sup>∗</sup>

#### **Abstract**

bimets is an R package developed to ease time series analysis and build up a framework that facilitates the definition, estimation, and simulation of simultaneous equation models.

This package supports daily, weekly, monthly, quarterly, semiannual, and yearly time series. Time series with frequency of 24 and 36 periods per year are also supported. Users can access and modify time series data by date, year-period, and observation index. Advanced time series manipulation and (dis)aggregation capabilities are provided, e.g. time series extension, merging, projection, lag, cumulative and moving product and sum, etc.

Econometric modeling capabilities comprehend advanced model definition (e.g. conditional evaluation of equations, per-equation estimation method and time range), estimation of equations with instrumental variables, coefficient restrictions and error autocorrelation, structural stability analysis, deterministic and stochastic simulation and forecasting of simultaneous equations with exogenizations and add-factors, interim and impact multipliers analysis, endogenous targeting and optimal control.

bimets does not depend on compilers or third-party software so it can be freely downloaded and installed on Linux, MS Windows<sup>®</sup> and Mac OSX<sup>®</sup>, without any further requirements.

*Keywords*: R, system of simultaneous equations, ols, instrumental variables, error autocorrelation, polynomial distributed lag, linear restrictions, incidence matrix, model simulation, forecasting, add-factors, exogenization, multipliers, endogenous targeting, model renormalization, stochastic simulation, optimal control.

# **1. Introduction**

bimets is a software framework developed by using R language and designed for time series analysis and econometric modeling, which allows creating and manipulating time series,

<sup>∗</sup>Disclaimer: *The views and opinions expressed in these pages are those of the author and do not necessarily reflect the official policy or position of the Bank of Italy. Examples of analysis performed within these pages are only examples. They should not be utilized in real-world analytic products as they are based only on very limited and dated open source information. Assumptions made within the analysis are not reflective of the position of the Bank of Italy.*

specifying simultaneous equation models of any size by using a kind of high-level description language, and performing model estimation and structural stability analysis, deterministic and stochastic simulation and forecasting, optimal control.

Besides, bimets computational capabilities provide many tools to pre-process data and postprocess results, designed for statisticians and economists. These operations are fully integrated with the R environment.

If you have general questions about using bimets, or for bug reports, please use the [git](https://github.com/andrea-luciani/bimets/issues) [issue tracker](https://github.com/andrea-luciani/bimets/issues) or write to the [maintainer.](mailto:andrea.luciani@bancaditalia.it)

# **2. Time Series**

bimets supports daily, weekly, monthly, quarterly, semiannual, and yearly time series. Time series with a frequency of 24 and 36 periods per year are also supported. Time series are created by the TIMESERIES() function and are fully compatible with the base R class ts().

Example:

```
R> #yearly time series
R > myTS <- TIMESERIES(1:10, START = as.Date('2000-01-01'), FREQ = 1)
R> #monthly time series
R > myTS <- TIMESERIES(1:10, START = c(2002,3), FREQ = 'M')
R> print(class(myTS))
```
[1] "ts"

The main bimets time series capabilities are:

- *Indexing*, par. [2.1;](#page-1-0)
- *Aggregation / Disaggregation*, par. [2.2;](#page-2-0)
- *Manipulation*, par. [2.3;](#page-2-1)

More details on bimets time series capabilities are available in the [reference manual.](https://CRAN.R-project.org/package=bimets/bimets.pdf)

#### <span id="page-1-0"></span>**2.1. Time Series Indexing**

The bimets package extends R indexing capabilities in order to ease time series analysis and manipulation. Users can access and modify time series data:

– *by date*: users can select and modify a single observation by date by using the syntax ts['Date'], or multiple observations using ts['StartDate/EndDate'];

- *by year-period*: users can select and modify observations by providing the year and the period, i.e. ts[[Year,Period]];
- *by observation index*: users can select and modify observations by simply providing the array of requested indices, i.e. ts[indices];

Example:

```
R> #create a daily time series
R> myTS <- TIMESERIES((1:100), START = c(2000,1), FREQ = 'D')
R > myTS[1:3] #get first three obs.
R> myTS['2000-01-12'] #get Jan 12, 2000 data
R> myTS['2000-02-03/2000-02-14'] #get Feb 3 up to Feb 14
R> myTS[[2000,14]] #get year 2000 period 14
R> myTS['2000-01-15'] <- NA #assign to Jan 15, 2000
R> myTS[[2000,42]] <- NA #assign to Feb 11, 2000
R> myTS[[2000,100]] \leftarrow c(-1,-2,-3) #extend time series starting from period 100
```
## <span id="page-2-0"></span>**2.2. Time Series Aggregation / Disaggregation**

The bimets package provides advanced (dis)aggregation capabilities, having linear interpolation capabilities in disaggregation, and aggregation functions (e.g. STOCK, SUM, AVE, etc.) while reducing the time series frequency.

Example:

```
R> #create a monthly time series
R> myMonthlyTS <- TIMESERIES(1:100, START = c(2000, 1), FREQ = 'M')
R> #convert to yearly time series using the average as aggregation fun
R> myYearlyTS <- YEARLY(myMonthlyTS, 'AVE')
R> #convert to daily using central interpolation as disaggregation fun
R> myDailyTS <- DAILY(myMonthlyTS, 'INTERP_CENTER')
```
#### <span id="page-2-1"></span>**2.3. Time Series Manipulation**

The bimets package provides, among others, the following time series manipulation capabilities:

- Time series extension TSEXTEND()
- Time series merging TSMERGE()
- Time series projection TSPROJECT()
- Lag TSLAG()
- Lag differences: standard, percentage and logarithmic, i.e. TSDELTA() TSDELTAP() TSDELTALOG()
- Cumulative product CUMPROD()
- Cumulative sum CUMSUM()
- Moving average MOVAVG()
- Moving sum MOVSUM()
- Time series data presentation TABIT()

Dec 2004, 12, 3.706247, 60

#### Example:

```
R> #define two time series
R> myTS1 <- TIMESERIES(1:100, START = c(2000, 1), FREQ = 'M')
R> myTS2 <- TIMESERIES(-(1:100), START = c(2005, 1), FREQ = 'M')
R> #extend time series up to Apr 2020 with quadratic formula
R> myExtendedTS <- TSEXTEND(myTS1, UPTO = c(2020, 4), EXTMODE = 'QUADRATIC')
R> #merge two time series with sum
R> myMergedTS <- TSMERGE(myExtendedTS, myTS2, fun = 'SUM')
R> #project time series on arbitrary time range
R> myProjectedTS <- TSPROJECT(myMergedTS, TSRANGE = c(2004,2,2006,4))
R> #lag and delta% time series
R> myLagTS <- TSLAG(myProjectedTS,2)
R> myDeltaPTS <- TSDELTAP(myLagTS,2)
R> #moving average
R> myMovAveTS <- MOVAVG(myDeltaPTS,5)
R> #print data
R> TABIT(myMovAveTS,
        myTS1,
        TSRANGE = c(2004,8,2004,12)
        )
     Date, Prd., myMovAveTS , myTS1
 Aug 2004, 8, , , , , 56
 Sep 2004, 9, , 57
 Oct 2004, 10 , 3.849002 , 58
 Nov 2004, 11, 3.776275, 59
```
#### Andrea Luciani 5

# **3. Econometric Modeling**

bimets econometric modeling capabilities comprehend:

- *Model Definition Language*, par. [3.1;](#page-4-0)
- *Estimation*, par. [3.2](#page-19-0)
- *Structural Stability*, par. [3.4](#page-26-0)
- *Simulation*, par. [3.5](#page-29-0)
- *Stochastic Simulation*, par. [3.7](#page-38-0)
- *Multipliers Analysis*, par. [3.8](#page-40-0)
- *Endogenous Targeting*, par. [3.9](#page-42-0)
- *Optimal Control*, par. [3.10](#page-45-0)

We will go through each item of the list with a simple  $Klein<sup>1</sup>$  $Klein<sup>1</sup>$  $Klein<sup>1</sup>$  model example.

More details on bimets econometric capabilities are available in the [reference manual.](https://CRAN.R-project.org/package=bimets/bimets.pdf)

## <span id="page-4-0"></span>**3.1. Model Definition Language**

bimets provides a language to specify an econometric model unambiguously. This section describes how to create a model and its general structure. The specification of an econometric model is translated and identified by keyword statements which are grouped in a model file, i.e. a plain text file or a character variable with a specific syntax. Collectively, these keyword statements constitute the bimets Model Description Language (from now on "MDL"). The model specifications consist of groups of statements. Each statement begins with a keyword. The keyword classifies the component of the model which is being specified.

Below is an example of Klein's model, which can either be stored in an R variable of class character or in a plain text file with an MDL compliant syntax.

<span id="page-4-1"></span><sup>&</sup>lt;sup>1</sup> "Economic Fluctuations in the United States 1921-1941" by L. R. Klein, Wiley and Sons Inc., New York, 1950

```
The content of the klein1.txt variable is:
```

```
R> klein1.txt <- "
  MODEL
   COMMENT> Consumption
  BEHAVIORAL> cn
   TSRANGE 1921 1 1941 1
   EQ> cn = a1 + a2*p + a3*TSLAG(p, 1) + a4*(w1+w2)COEFF> a1 a2 a3 a4
   COMMENT> Investment
   BEHAVIORAL> i
   TSRANGE 1921 1 1941 1
   EQ> i = b1 + b2*p + b3*TSLAG(p, 1) + b4*TSLAG(k, 1)COEFF> b1 b2 b3 b4
   COMMENT> Demand for Labor
   BEHAVIORAL> w1
   TSRANGE 1921 1 1941 1
   EQ> w1 = c1 + c2*(y+t-w2) + c3*TSLAG(y+t-w2,1) + c4*time
   COEFF> c1 c2 c3 c4
   COMMENT> Gross National Product
   IDENTITY> y
   EQ > y = cn + i + g - tCOMMENT> Profits
   IDENTITY> p
   EQ> p = y - (w1+w2)COMMENT> Capital Stock
   IDENTITY> k
   EQ > k = TSLAG(k, 1) + iEND
   ^{\prime}
```
Given:

- cn as *Private Consumption Expenditure*;
- i as *Investment*;
- w1 as *Wage Bill of the Private Sector (Demand for Labor)*;
- p as *Profits*;
- k as *Stock of Capital Goods*;
- y as *Gross National Product*;
- w2 as *Wage Bill of the Government Sector*;
- time as an index of the passage of time;
- g as *Government Expenditure plus Net Exports*;

- t as *Business Taxes*.

a1, a2, a3, a4, b1, b2, b3, b4, c1, c2, c3, c4 are coefficients to be estimated.

This system has only six equations, three of which must be fitted to assess the coefficients. It may not seem challenging to solve this system. However, the objective complexity emerges if you look at the incidence graph in the following figure, wherein endogenous variables are plotted in blue and exogenous variables are plotted in pink.

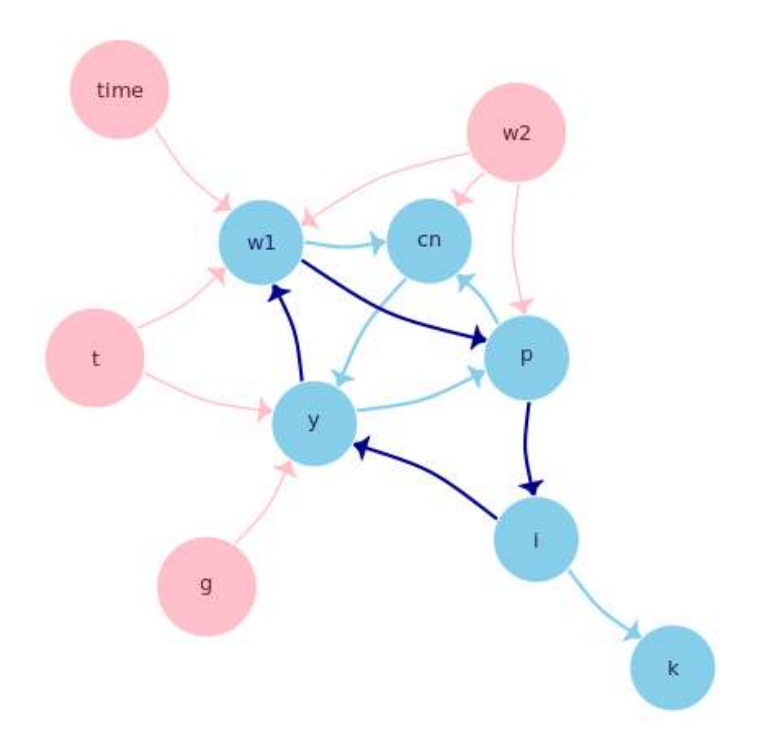

#### Klein model incidence graph

Each edge states a simultaneous dependence from a variable to another, e.g. the w1 equation depends on the current value of the time time series; complexity arises because in this model there are several circular dependencies, one of which is plotted in dark blue.

A circular dependency in the incidence graph of a model implies that the model is a *simultaneous* equations model. It must be estimated using ad-hoc procedures; moreover, it can be simulated, e.g. performing a forecast, only using an iterative algorithm.

As shown in the code, the model definition is quite intuitive. The first keyword is MODEL, while at the end of the model definition we can find the END keyword. Available tags in the definition of a generic bimets model are:

– **EQUATION>** or **BEHAVIORAL>** indicate the beginning of a series of keyword statements describing a behavioral equation. The behavioral statement general form is: BEHAVIORAL> name [TSRANGE startYear, startPeriod, endYear, endPeriod] where **name** is the name of the behavioral equation, and the optional **TSRANGE** specifies that the provided time interval must be used to estimate the coefficients. The optional TSRANGE is defined as a 4-dimensional numerical array built with starting year, starting period, ending year, and ending period.

Given  $Y = \beta * X + \epsilon$ , where *Y* are the historical values of the dependent variable and *X* are the historical values of the regressors, if the requested estimation method is OLS (Ordinary Least Squares), in the general case (i.e. no restrictions nor error auto-correlation, as described later) the coefficients will be calculated as:  $\beta_{OLS} = (X' * X)^{-1} * X' * Y$ .

If the requested estimation method is IV (Instrumental Variables), given *Z* the matrix built with instrumental variables as columns  $Z_i$ , that should not be correlated to the disturbance terms, i.e.  $E[\epsilon' * Z_i] = 0$ , the coefficients will be either calculated as  $\beta_{IV} = (\hat{X}' * X)^{-1} * Z' * Y$ , or more generally as:  $\beta_{IV} = (\hat{X}' * \Omega^{-1} * \hat{X})^{-1} * \hat{X}' * \Omega^{-1} * Y$ where  $\hat{X} = Z * (Z' * Z)^{-1} * Z' * X$  and  $\Omega = \sigma^2 * I$ ,  $\sigma^2 = E[\epsilon' * \epsilon]$ 

– **IDENTITY>** indicates the beginning of a series of keyword statements describing an identity or technical equation. The identity statement general form is: IDENTITY> name

where name is the identity name.

– **EQ>** specifies the mathematical expression for a behavioral or an identity equation.

The equation statement general form for a behavioral equation is: EQ> LHS =  $coeff1*f1 + coeff2*f2 + coeff3*f3 + ...$ where LHS is a function of the behavioral variable, coeff1, coeff2, coeff3, ... are the names of the coefficients of the equation and f1, f2, f3, ... are functions of variables.

The equation statement general form for an identity equation is: EQ> LHS =  $f1 + f2 + f3 + ...$ where LHS is a function of the identity variable and f1, f2, f3, ... are functions of variables.

The following MDL functions can be used in the LHS left-hand side of the equation, with name as the name of the behavioral or the identity variable:

- name - i.e. the identity function;

- TSDELTA(name,i) - i-periods difference of the name time series;

- TSDELTAP(name,i) - i-periods percentage difference of the name time series;

- TSDELTALOG(name,i) i-periods logarithmic difference of the name time series;
- LOG(name) log of the name time series;
- EXP(name) exponential of the name time series.

On the other side, the mathematical expression available for use in the RHS right-hand side of the EQ> equation and in the IV> expression described later in this page (i.e. f1, f2, f3, ...) can include the standard arithmetic operators, parentheses and the following MDL functions:

- TSLAG(ts,i): lag the ts time series by i-periods;
- TSDELTA(ts,i): i-periods difference of the ts time series;
- TSDELTAP(ts,i) i-periods percentage difference of the ts time series;
- TSDELTALOG(ts,i) i-periods logarithmic difference of the ts time series;
- MOVAVG(ts,i): i-periods moving average of the ts time series;
- MOVSUM(ts,i): i-periods moving sum of the ts time series;
- LOG(ts): log of the ts time series;
- EXP(ts): exponential of the ts time series;
- ABS(ts): absolute values of the ts time series;

MDL function names are reserved names. They cannot be used as variable or coefficient names. The coefficient names are specified in a subsequent COEFF> keyword statement within a behavioral equation. By definition, identities do not have any coefficient that must be assessed. Any name not specified as a coefficient name nor mentioned on the list of the available MDL functions is assumed to be a variable.

– **COEFF>** specifies the coefficient names used in the EQ> keyword statement of a behavioral equation. The coefficients statement general form is: COEFF> coeff0 coeff1 coeff2 ... coeffn.

The coefficients order in this statement must be the same as it appears in the behavioral equation.

– **ERROR>** specifies an autoregressive process of a given order for the regression error. The error statement general form is: ERROR> AUTO(n) where **n** is the order of the autoregressive process for the error.

During an estimation, users must ensure that the required data are available for the specified error structure: n periods of data before the time interval specified by TSRANGE

must be defined in any time series involved in the regression.

The solution requires an iterative algorithm. Given  $Y_1 = \beta_1 * X_1 + \epsilon_1$ , where  $Y_1$  are the historical values of the dependent variable and  $X_1$  are the historical values of the regressors, the iterative algorithm is based on the Cochrane-Orcutt procedure:

1) Make an initial estimation by using the original TSRANGE extended backward n periods (given n as the autocorrelation order).

2) Estimate the error autocorrelation coefficients  $\rho_i = \rho_{i,1}, \ldots, \rho_{i,n}$  with  $i = 1$  by regressing the residuals  $\epsilon_i$  on their lagged values through the use of the auxiliary model:  $\epsilon_i = \rho_{i,1} * TSLAG(\epsilon_i, 1) + ... + \rho_{i,n} * TSLAG(\epsilon_i, n)$ 

3) Transform the data for the dependent and the independent variables by using the estimated  $\rho_i$ . The new dependent variable will be:  $Y_{i+1} = P_i * Y_i$ , and the new independent variables will be  $X_{i+1} = P_i * X_i$  with the matrix  $P_i$  defined as:

$$
P_i = \begin{pmatrix} 1 & 0 & 0 & 0 & \dots & 0 & 0 \\ -\rho_{i,1} & 1 & 0 & 0 & \dots & 0 & 0 \\ -\rho_{i,2} & -\rho_{i,1} & 1 & 0 & \dots & 0 & 0 \\ 0 & 0 & \dots & -\rho_{i,n} & \dots & -\rho_{i,1} & 1 \end{pmatrix}
$$

4) Run another estimation on the original model  $Y_{i+1} = \beta_{i+1} * X_{i+1} + \epsilon_{i+1}$  by using the suitable TSRANGE and the transformed data coming out of step 3 and compute the new time series for the residuals.

5) Estimate the new error autocorrelation coefficients  $\rho_{i+1} = \rho_{i+1,1}, \ldots, \rho_{i+1,n}$  by regressing the new residuals arising from step 4 (similarly to step 2).

6) Carry out the convergence check through a comparison among the previous  $\rho_i$  and the new ones arising from steps 5.

If  $all(abs(\rho_{i+1} - \rho_i) < \delta)$ , where  $\rho_i$  is the  $\rho$  vector at the iteration *i* and  $\delta$  is a small convergence factor, then exit otherwise repeat from step 3 with  $i \leq -i+1$ .

– **RESTRICT>** is a keyword that can be used to specify linear coefficient restrictions. A deterministic restriction can be applied to any equation coefficient. Any number of RESTRICT> keywords is allowed for each behavioral equation.

A deterministic (exact) coefficient restriction sets a linear expression containing one or more coefficients equal to a constant. The restriction only affects the coefficients of the behavioral equation in which it is specified. The restriction statement general form is:

```
RESTRICT> linear_combination_of_coefficients_1 = value_1
...
linear_combination_of_coefficients_n = value_n
```
where linear combination of coefficients  $i$ ,  $i=1..n$  is a linear combination of the coefficient(s) to be restricted and value  $\pm$  is the in-place scalar value to which the linear combination of the coefficients is set equal. Each linear combination can be set equal to a different value.

MDL example:

RESTRICT> coeff1 = 0  $coeff2 = 10.5$  $coeff3-3*coeff4+1.2*coeff5 = 0$ 

In many econometric packages, linear restrictions have to be coded by hand in the equations. bimets allows users to write down the restriction in a natural way, thus applying a constrained minimization. This procedure, although it leads to approximate numerical estimates, allows an easy implementation.

The theory behind this procedure is that of the Lagrange multipliers. Presented here is an example of its implementation.

Suppose that we have an equation defined as:

```
EQUATION> Y TSRANGE 2010 1 2015 4
EQ> Y = C1*X1 + C2*X2 + C3*X3COEFF> C1 C2 C3
RESTRICT> 1.1*C1 + 1.3*C3 = 2.1
1.2*C2 = 0.8
```
Coefficients C1, C2, C3 are to be estimated. They are subject to the linear constraints specified by the RESTRICT> keyword statement. In the case of OLS estimation, this is carried out in the following steps:

1) Compute the cross-product matrices *X*′*X* and *X*′*Y* where *X* is a matrix with [NOBS x NREG] size containing the values of the independent variables (regressors) historical observations (and a vector of ones for the constant term, if any), and where *Y* is a NOBS elements vector of the dependent variable (regressand) historical observations; NOBS is the number of observations available on the TSRANGE specified in the behavioral equation, and NREG is the number of regressors or coefficients;

2) Build the restriction matrices. In the example:

$$
R = \begin{pmatrix} 1.1 & 0 & 1.3 \\ 0 & 1.2 & 0 \end{pmatrix}
$$

and

$$
r = \begin{pmatrix} 2.1 \\ 0.8 \end{pmatrix}
$$

R is a matrix of [NRES x NREG] size, and r is a vector of [NRES] length, where NRES is the number of restrictions;

3) Compute the scaling factors for the augmentation to be performed in the next step:

 $Rscale[i] = \frac{mean(X'X)}{max(abs(R[i,]))}$ 

where  $R[i, ]$  is the i-th row of the matrix R.

Assuming  $mean(X'X) = 5000$ , in the example above we will have:  $Rscale[1] = 5000/1.3$  $Rscale[2] = 5000/1.2$ 

The augmented matrices will then be defined as:

$$
R_{aug} = \begin{pmatrix} 1.1 * Rscale[1] & 0 & 1.3 * Rscale[1] \\ 0 & 1.2 * Rscale[2] & 0 \end{pmatrix}
$$
 and

$$
r_{aug} = \begin{pmatrix} 2.1 * Rscale[1] \\ 0.8 * Rscale[2] \end{pmatrix}
$$

4) Compute the so-called "augmented" cross-product matrix  $(X'X)_{aug}$  by adding to the cross-product matrix  $(X'X)$  a total of NRES rows and NRES columns:

$$
(X'X)_{aug} = \begin{pmatrix} X'X & R'_{aug} \\ R_{aug} & 0 \end{pmatrix}
$$

5) Similarly, compute the so-called "augmented" cross-product matrix  $(X'Y)_{aug}$  by adding a total of NRES elements to the cross-product matrix  $(X'Y)$ :

$$
(X'Y)_{aug} = \begin{pmatrix} X'Y \\ r_{aug} \end{pmatrix}
$$

6) Calculate the  $\hat{\beta}_{aug}$  augmented coefficients by regressing the  $(X'Y)_{aug}$  on the  $(X'X)_{aug}$ .

The first NREG values of the augmented coefficients  $\hat{\beta}_{aug}$  array are the estimated coefficients with requested restrictions. The last NRES values are the errors we have on the deterministic restrictions.

In the case of IV estimation, the procedure is the same as in the OLS case, but the matrix X has to be replaced with the matrix  $\hat{X}$  as previously defined in the BEHAVIORAL> keyword.

– **PDL>** is a keyword that defines an Almon polynomial distributed lag to be used in estimation. Almon polynomial distributed lags are a specific kind of deterministic restrictions imposed on the coefficients of the distributed lags of a specific regressor. Multiple PDLs on a single behavioral equation can be defined.

The PDL> statement general form is:

PDL> coeffname degree laglength [N] [F],

where coeffname is the name of a coefficient, degree is an integer scalar specifying the degree of the polynomial, laglength is an integer scalar specifying the length of the polynomial (in number of time periods), the optional N (i.e. "nearest") means that the nearest lagged term of the expansion, i.e. the first term, is restricted to zero, and the optional F (i.e. "farthest") means that the farthest lagged term of the expansion, i.e. the last term, is restricted to zero; the PDL> keyword statement thusly defined applies an Almon polynomial distributed lag to the regressor associated with the coeffname coefficient, of laglength length and degree degree, by providing the appropriate expansion and the deterministic restrictions for the degree and length specified. These expansions are not explicitly shown to the user, i.e. the original model is not changed.

laglength must be greater than degree (see example below).

A PDL term can be further referenced in a RESTRICT> keyword statement by using the following syntax: LAG(coefname, pdllag).

Example: RESTRICT> LAG(coeff2,3) = 0 means that, during the estimation, the regressor related to the coefficient coeff2 and lagged by 3 periods in the PDL expansion must have a coefficient equal to zero. This example also implies that a PDL> coeff2 x y with y > 3 has been declared in the same behavioral equation.

The implementing rules are the following:

1) Read off the laglength of the PDL keyword and expand the column of the regressor related to coeffname in the matrix X (i.e. the original regressors matrix) with the lagged values of the regressor, from left to right, starting form the lag 1 to the lag laglength-1. The matrix X will now have a [NOBS x (NREG+laglength-1)] size, with NOBS as the number of observations in the specified TSRANGE and NREG as the number of regressors, or coefficients.

2) Build the restriction matrix R with the following [ Nrow x Ncol ] dimensions:  $Nrow = laglength - ( degree + 1)$  $Ncol = NREG + laglength - 1$ 

This matrix's elements will be zero except for the (laglength)-columns related to the section of the expanded columns in the X matrix. For every row we will have to insert degree+2 numbers different from zero.

The degree+2 numbers are taken from the Tartaglia's-like triangle:

 $\begin{array}{ccc} 1 & -2 & 1 \\ 1 & -3 & 3 \end{array}$  $\begin{array}{cccc} 1 & -3 & 3 & -1 \\ 1 & -4 & 6 & -4 & 1 \end{array}$  $\begin{array}{ccc} 1 & -4 & 6 \\ 1 & -5 & 10 \end{array}$  $-10$  5 1 *... ... ... ...*

where in the i-th row we will find the numbers for a PDL of degree=i.

The r vector giving the knows terms for the restrictions is a vector of  $NRES = 1$  aglength - (degree + 1) elements equal to zero.

An example will clarify:

```
EQUATION> Y TSRANGE 2010 1 2015 4
EQ> Y = C1*X1 + C2*X2 + C3*X3COEFF> C1 C2 C3
PDL> C2 2 5
```
then

 $R =$  $\begin{pmatrix} 0 & 1 & -3 & 3 & 1 & 0 & 0 \\ 0 & 0 & 1 & -3 & 3 & 1 & 0 \end{pmatrix}$ 

and

$$
r = \begin{pmatrix} 0 \\ 0 \end{pmatrix}
$$

The expanded regressors are: X1, X2, TSLAG(X2,1), TSLAG(X2,2), TSLAG(X2,3), TSLAG(X2,4), X3.

The scaling factor is given, as in the standard restriction case, by:  $mean(X'X)/max(abs(R[i,]))$ 

– **IF>** keyword is used to conditionally evaluate an identity during a simulation, depending on a logical expression's value. Thus, it is possible to have a model alternating between two or more identity specifications for each simulation period, depending upon results from other equations.

The IF> statement general form is: IF> logical\_expression

The IF> keyword must be specified within an identity group; this keyword causes the equation specified in the identity group to be evaluated during the current simulation period only when the logical\_expression is TRUE.

Only one IF> keyword is allowed in an identity group. Further occurrences produce an error message, and processing stops.

The logical\_expression can be composed of constants, endogenous variables, exogenous variables, an expression among variables, combinations of the logical operators; mathematical operators and the MDL functions listed in the EQ> section are allowed.

In the following MDL example, the value of the endogenous myIdentity variable is specified with two complementary conditional identities, depending on the TSDELTA() result:

```
IDENTITY> myIdentity
IF> TSDELTA(myEndog*(1-myExog)) > 0
EQ> myIdentity = TSLAG(myIdentity) + 1
```

```
IDENTITY> myIdentity
IF> TSDELTA(myEndog*(1-myExog)) <= 0
EQ> myIdentity = TSLAG(myIdentity)
```
– **IV>** specifies the mathematical expression for an instrumental variable used in a behavioral equation.

The general form for an instrumental variable expression is: IV>  $f1 + f2 + f3 + ...$ f1, f2, f3, ... are functions of variables.

The mathematical expression available for use in the IV> definition are those already described in the EQ> section.

– **COMMENT>** can be used to insert comments into a model. The general form of this keyword is:

COMMENT> text

The text following the COMMENT> keyword is ignored during all processing and must lie in the same line. Comments cannot be inserted within another keyword statement. A dollar sign in the first position of a line is equivalent to using the COMMENT> keyword, as in the following example: \$This is a comment

No other keywords are currently allowed in the MDL syntax.

Back to Klein's model example, the bimets LOAD\_MODEL() function reads the *klein1.txt* model as previously defined:

```
R> kleinModel <- LOAD_MODEL(modelText = klein1.txt)
Analyzing behaviorals...
Analyzing identities...
Optimizing...
Loaded model "klein1.txt":
    3 behaviorals
    3 identities
   12 coefficients
...LOAD MODEL OK
```
As shown in the output, bimets counted 3 behavioral equations, 3 identities and 12 coefficients. Now in the R session there is a variable named *kleinModel* that contains the model structure defined in the *klein1.txt* variable. From now on, users can ask bimets about any details of this model.

For example, to gather information on the "cn" *Consumption* behavioral equation:

```
R> kleinModel$behaviorals$cn
$eq
[1] "cn=a1+a2*p+a3*TSLAG(p,1)+a4*(w1+w2)"
$eqCoefficientsNames
[1] "a1" "a2" "a3" "a4"
$eqCoefficientsCount
[1] 4$eqCoefficientsNamesOriginal
[1] "a1" "a2" "a3" "a4"
$eqComponentsNames
[1] "cn" "p" "w1" "w2"
$tsrange
[1] 1921 1 1941 1
$eqRegressorsNames
[1] "1" "p" "TSLAG(p,1)" "(w1+w2)"
$eqRegressorsNamesOriginal
[1] "1" "p" "TSLAG(p,1)" "(w1+w2)"
$lhsFun
$lhsFun$funName
[1] "I"
$lhsFun$args
[1] "cn"
$lhsFun$raw
[1] "cn"
$eqComponentsNamesBehaviorals
[1] "cn" "w1"
$eqComponentsNamesIdentities
[1] "p"
$eqComponentsNamesExogenous
```

```
[1] "w2"
$eqSimExp
expression(cn[2, ] = cn_{A}DDFACTOR[2, ] + cn_{A}1 * 1 + cn_{A}2 *p[2, ] + cn_aa * (p[1, ]) + cn_-a4 * (w1[2, ] + w2[2, ]))
```
Users can always read (or carefully change) any model parameters. The LOAD MODEL() function parses behavioral and identity expressions of the MDL definition, but it also does a significant optimization. Properly reordering the model equations is a key preparatory step in the later phase of simulation, in order to guarantee performance and convergence, if any, with the aim of minimizing the number of *feedback* endogenous variables (see the *The Optimal Reordering*, par. [3.6\)](#page-34-0).

The LOAD\_MODEL() function builds the model's incidence matrix, and uses this matrix to calculate the proper evaluation order of the model equations during the simulation.

Back to the Klein's model example, the incidence matrix and the reordering of the equations are stored in the following variables:

```
R> kleinModel$incidence_matrix
```

```
cn i w1 y p k
cn 0 0 1 0 1 0
i 0 0 0 0 1 0
w1 0 0 0 1 0 0
y 1 1 0 0 0 0
p 0 0 1 1 0 0
k 0 1 0 0 0 0
R> kleinModel$vpre
NULL.
R> kleinModel$vsim
[1] "w1" "p" "cn" "i" "y"
R> kleinModel$vfeed
[1] "y"
R> kleinModel$vpost
[1] "k"
```
While simulating the Klein's model, **bimets** will iterate on the computation of, in order,  $w1 \rightarrow$  $p \rightarrow cn \rightarrow i \rightarrow y$  (the vsimulariables), by looking for convergence on y (the vfeed variable, only one in this example) that is the feedback variable. If the convergence is achieved, it will calculate k (the vpost variable). The vpre array in this example is empty; therefore, no equation has to be evaluated before the iterative algorithm.

Once the model has been parsed, users need to load the data of all the time series involved in the model, by using the LOAD\_MODEL\_DATA() function. In the following example, the code defines a list of time series and loads this list into the Klein's model previously defined:

```
R> kleinModelData <- list(
       cn = TIMESERIES(39.8,41.9,45,49.2,50.6,52.6,55.1,56.2,57.3,57.8,
                     55,50.9,45.6,46.5,48.7,51.3,57.7,58.7,57.5,61.6,65,69.7,
                     START = c(1920, 1), FREG = 1),
       g = \text{TIMESERIES}(4.6, 6.6, 6.1, 5.7, 6.6, 6.5, 6.6, 7.6, 7.9, 8.1, 9.4, 10.7,10.2,9.3,10,10.5,10.3,11,13,14.4,15.4,22.3,
                     START = c(1920, 1), FREG = 1),i = \text{TIMESERIES}(2.7, -.2, 1.9, 5.2, 3, 5.1, 5.6, 4.2, 3, 5.1, 1, -3.4, -6.2,-5.1, -3, -1.3, 2.1, 2, -1.9, 1.3, 3.3, 4.9,START = c(1920, 1), FREG = 1),k = TIMESERIES(182.8,182.6,184.5,189.7,192.7,197.8,203.4,207.6,
                     210.6,215.7,216.7,213.3,207.1,202,199,197.7,199.8,
                     201.8,199.9,201.2,204.5,209.4,
                     START = c(1920, 1), FREG = 1),p = \text{TIMESERIES}(12.7, 12.4, 16.9, 18.4, 19.4, 20.1, 19.6, 19.8, 21.1, 21.7,15.6,11.4,7,11.2,12.3,14,17.6,17.3,15.3,19,21.1,23.5,
                     START = c(1920, 1), FREG = 1),w1 = TIMESERIES(28.8,25.5,29.3,34.1,33.9,35.4,37.4,37.9,39.2,41.3,
                     37.9,34.5,29,28.5,30.6,33.2,36.8,41,38.2,41.6,45,53.3,
                     START = c(1920, 1), FREG = 1),y = \text{TIMESERIES}(43.7, 40.6, 49.1, 55.4, 56.4, 58.7, 60.3, 61.3, 64, 67, 57.7,50.7,41.3,45.3,48.9,53.3,61.8,65,61.2,68.4,74.1,85.3,
                     START = c(1920, 1), FREG = 1),
       t = \text{TIMESERIES}(3.4, 7.7, 3.9, 4.7, 3.8, 5.5, 7, 6.7, 4.2, 4, 7.7, 7.5, 8.3, 5.4,6.8,7.2,8.3,6.7,7.4,8.9,9.6,11.6,
                     START = c(1920, 1), FREG = 1),time = TIMESERIES(NA, -10, -9, -8, -7, -6, -5, -4, -3, -2, -1, 0,
                     1,2,3,4,5,6,7,8,9,10,
                     START = c(1920, 1), FREG = 1),w2 = \text{TIMESERIES}(2.2, 2.7, 2.9, 2.9, 3.1, 3.2, 3.3, 3.6, 3.7, 4, 4.2, 4.8,5.3,5.6,6,6.1,7.4,6.7,7.7,7.8,8,8.5,
                     START = c(1920, 1), FREG = 1))
R> kleinModel <- LOAD_MODEL_DATA(kleinModel, kleinModelData)
Load model data "kleinModelData" into model "klein1.txt"...
```
LOAD\_MODEL\_DATA(): warning, there are undefined values in time series "time". ...LOAD MODEL DATA OK

Since time series and other data (e.g. regressor coefficients, error coefficients, constant adjustments, targets, instruments, etc...) are stored in the model object, users can define multiple model objects - each with its own arbitrary data - in the same R session. bimets makes it possible to estimate, simulate and compare results from different models with different data sets. Furthermore, users can easily save an estimated or a simulated model as a standard R variable, thus reloading it later, having all available data and time series stored in it, i.e. en-

dogenous and exogenous time series, estimated coefficients, constant adjustments, simulation options, simulated time series, calculated instruments, targets, etc.

An advanced MDL model example follows (original time series are manually adjusted in order to fit the example):

```
R> lhsKlein1.txt <- "
  MODEL
   COMMENT> Modified Klein Model 1 of the U.S. Economy with PDL,
   COMMENT> autocorrelation on errors, restrictions and conditional evaluations
   COMMENT> LHS functions on EQ
   COMMENT> Exp Consumption
  BEHAVIORAL> cn
   TSRANGE 1925 1 1941 1
   EQ> EXP(cn) = a1 + a2*p + a3*TSLAG(p, 1) + a4*(w1+w2)
   COEFF> a1 a2 a3 a4
  ERROR> AUTO(2)
  COMMENT> Log Investment
  BEHAVIORAL> i
   TSRANGE 1925 1 1941 1
  EQ > LOG(i) = b1 + b2*p + b3*TSLAG(p, 1) + b4*TSLAG(k, 1)COEFF> b1 b2 b3 b4
   RESTRICT > b2 + b3 = 1COMMENT> Demand for Labor
   BEHAVIORAL> w1
   TSRANGE 1925 1 1941 1
  EQ> w1 = c1 + c2*(TSDELTA(y)+t-w2) + c3*TSLAG(TSDELTA(y)+t-w2,1)+c4*timeCOEFF> c1 c2 c3 c4
  PDL> c3 1 3
   COMMENT> Delta Gross National Product
   IDENTITY> y
   EQ> TSDELTA(y) = EXP(cn) + LOG(i) + g - tCOMMENT> Profits
   IDENTITY> p
   EQ> p = TSDELTA(y) - (w1+w2)COMMENT> Capital Stock with switches
   IDENTITY> k
  EQ> k = TSLAG(k, 1) + LOG(i)IF > LOG(i) > 0IDENTITY> k
  EQ> k = TSLAG(k, 1)IF > LOG(i) \le 0
```

```
END"
```

```
R> #adjust the original data in order to estimate and to simulate the model
R> lhsKleinModelData <- within(kleinModelData,{
     i = exp(i); #we have LOG(i) in the model MDL definition
    cn = log(cn); #we have EXP(cn) in the model MDL definition
    y = CUMSUM(y) #we have TSDELTA(y) in the model MDL definition
   })
R> lhsKleinModel <- LOAD_MODEL(modelText = lhsKlein1.txt)
R> lhsKleinModel <- LOAD_MODEL_DATA(lhsKleinModel, lhsKleinModelData)
R> #ESTIMATE and SIMULATE functions are described later
R> lhsKleinModel <- ESTIMATE(lhsKleinModel)
R> lhsKleinModel <- SIMULATE(lhsKleinModel, TSRANGE = c(1925,1,1930,1))
```
## <span id="page-19-0"></span>**3.2. Estimation**

The bimets ESTIMATE() function estimates equations that are linear in the coefficients, as specified in the behavioral equations of the model object. Coefficients can be estimated for single equations or blocks of simultaneous equations. The estimation function supports:

- *Ordinary Least Squares*;
- *Instrumental Variables*;
- *Deterministic linear restrictions on the coefficients*;
- *Almon Polynomial Distributed Lags*;
- *Autocorrelation of the errors*;
- *Structural stability analysis*;

Restrictions procedure derives from Lagrange Multipliers' theory, while the Cochrane-Orcutt method allows accounting for residuals autocorrelation.

The estimation of the previously defined Klein's model is shown in the following example (R output omitted):

R> kleinModel <- ESTIMATE(kleinModel, quietly = TRUE)

Users can also estimate a selection of behavioral equations:

R> kleinModel <- ESTIMATE(kleinModel, eqList = c('cn'))

ESTIMATE(): warning, there are undefined values in time series "time".

Estimate the Model klein1.txt: the number of behavioral equations to be estimated is 1. The total number of coefficients is 4.

BEHAVIORAL EQUATION: cn Estimation Technique: OLS  $cn = 16.2366$ T-stat. 12.46382 \*\*\* + 0.1929344 p T-stat. 2.115273 \* + 0.0898849 TSLAG(p,1) T-stat. 0.9915824 + 0.7962187 (w1+w2) T-stat. 19.93342 \*\*\* STATs: R-Squared : 0.9810082 Adjusted R-Squared : 0.9776567 Durbin-Watson Statistic : 1.367474 Sum of squares of residuals : 17.87945 Standard Error of Regression : 1.02554 Log of the Likelihood Function : -28.10857 F-statistic : 292.7076 F-probability : 7.993606e-15 Akaike's IC : 66.21714 Schwarz's IC : 71.43975 Mean of Dependent Variable : 53.99524 Number of Observations : 21 Number of Degrees of Freedom : 17 Current Sample (year-period) : 1921-1 / 1941-1

\_\_\_\_\_\_\_\_\_\_\_\_\_\_\_\_\_\_\_\_\_\_\_\_\_\_\_\_\_\_\_\_\_\_\_\_\_\_\_\_\_

Signif. codes: \*\*\* 0.001 \*\* 0.01 \* 0.05

#### ...ESTIMATE OK

A similar output is shown for each estimated regression. Once the estimation is completed, coefficient values, residuals, statistics, etc. are stored in the model object.

R> #print estimated coefficients R> kleinModel\$behaviorals\$cn\$coefficients

[,1] a1 16.2366003

```
a2 0.1929344
a3 0.0898849
a4 0.7962187
R> #print residuals
R> kleinModel$behaviorals$cn$residuals
Time Series:
Start = 1921
End = 1941Frequency = 1
 [1] -0.323893544 -1.250007790 -1.565741401 -0.493503129 0.007607907
 [6] 0.869096295 1.338476868 1.054978943 -0.588557053 0.282311734
[11] -0.229653489 -0.322131892 0.322281007 -0.058010257 -0.034662717
[16] 1.616497310 -0.435973632 0.210054350 0.989201310 0.785077489
[21] -2.173448309
R> #print a selection of estimate statistics
R> kleinModel$behaviorals$cn$statistics$DegreesOfFreedom
[1] 17
R> kleinModel$behaviorals$cn$statistics$StandardErrorRegression
[1] 1.02554
R> kleinModel$behaviorals$cn$statistics$CoeffCovariance
             a1 a2 a3 a4
a1 1.6970227814 0.0005013886 -0.0177068887 -0.0329172192
a2 0.0005013886 0.0083192948 -0.0052704304 -0.0013188865
a3 -0.0177068887 -0.0052704304 0.0082170486 -0.0006710788
a4 -0.0329172192 -0.0013188865 -0.0006710788 0.0015955167
R> kleinModel$behaviorals$cn$statistics$AdjustedRSquared
[1] 0.9776567
R> kleinModel$behaviorals$cn$statistics$LogLikelihood
```
[1] -28.10857

## **3.3. Advanced Estimation**

Below is an example of a model estimation that presents coefficient restrictions, PDL, error autocorrelation, and conditional equation evaluations:

```
R> #define model
R> advancedKlein1.txt <-
   "MODEL
```

```
COMMENT> Modified Klein Model 1 of the U.S. Economy with PDL,
   COMMENT> autocorrelation on errors, restrictions and
   COMMENT> conditional equation evaluations
   COMMENT> Consumption with autocorrelation on errors
   BEHAVIORAL> cn
   TSRANGE 1923 1 1940 1
   EQ> cn = a1 + a2*p + a3*TSLAG(p,1) + a4*(w1+w2)COEFF> a1 a2 a3 a4
   ERROR> AUTO(2)
   COMMENT> Investment with restrictions
   BEHAVIORAL> i
   TSRANGE 1923 1 1940 1
  EQ> i = b1 + b2*p + b3*TSLAG(p, 1) + b4*TSLAG(k, 1)COEFF> b1 b2 b3 b4
  RESTRICT> b2 + b3 = 1COMMENT> Demand for Labor with PDL
  BEHAVIORAL> w1
   TSRANGE 1923 1 1940 1
   EQ> w1 = c1 + c2*(y+t-w2) + c3*TSLAG(y+t-w2,1) + c4*time
   COEFF> c1 c2 c3 c4
  PDL> c3 1 2
   COMMENT> Gross National Product
   IDENTITY> y
   EQ > y = cn + i + g - tCOMMENT> Profits
   IDENTITY> p
  EQ> p = y - (w1+w2)COMMENT> Capital Stock with IF switches
   IDENTITY> k
  EQ> k = TSLAG(k, 1) + iIF> i > 0IDENTITY> k
  EQ> k = TSLAG(k, 1)IF> i \le 0END"
R> #load model and data
R> advancedKleinModel <- LOAD MODEL(modelText = advancedKlein1.txt)
Analyzing behaviorals...
Analyzing identities...
Optimizing...
```

```
Loaded model "advancedKlein1.txt":
   3 behaviorals
   3 identities
  12 coefficients
...LOAD MODEL OK
R> advancedKleinModel <- LOAD_MODEL_DATA(advancedKleinModel, kleinModelData)
Load model data "kleinModelData" into model "advancedKlein1.txt"...
LOAD_MODEL_DATA(): warning, there are undefined values in time series "time".
...LOAD MODEL DATA OK
R> #estimate model
R> advancedKleinModel <- ESTIMATE(advancedKleinModel)
ESTIMATE(): warning, there are undefined values in time series "time".
Estimate the Model advancedKlein1.txt:
the number of behavioral equations to be estimated is 3.
The total number of coefficients is 13.
_________________________________________
BEHAVIORAL EQUATION: cn
Estimation Technique: OLS
Autoregression of Order 2 (Cochrane-Orcutt procedure)
Convergence was reached in 6 / 20 iterations.
cn = 14.82685T-stat. 7.608453 ***
                  + 0.2589094 p
                      T-stat. 2.959808 *
                  + 0.01423821 TSLAG(p,1)
                      T-stat. 0.1735191
                  + 0.8390274 (w1+w2)
                      T-stat. 14.67959 ***
ERROR STRUCTURE: AUTO(2)
AUTOREGRESSIVE PARAMETERS:
Rho Std. Error T-stat.
0.2542111 0.2589487 0.9817045
-0.05250591 0.2593578 -0.2024458
```
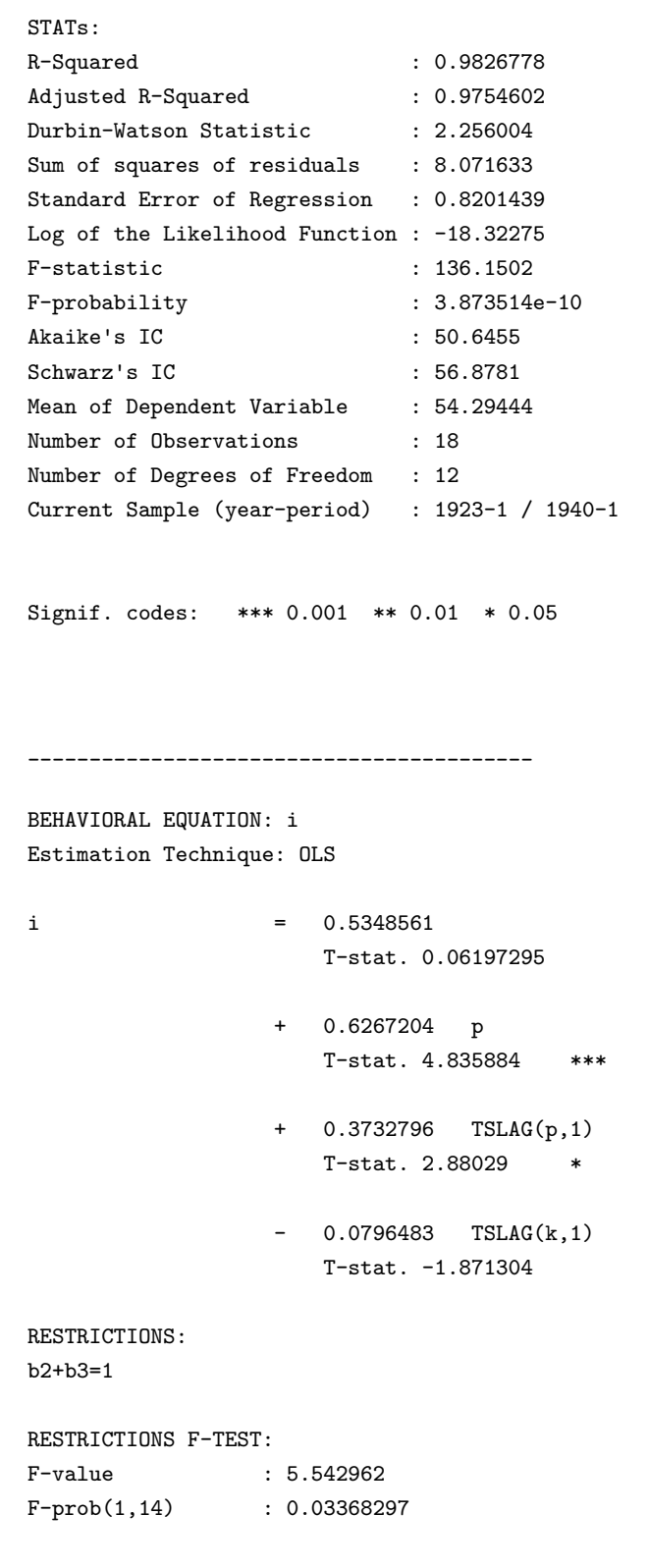

STATs:

```
R-Squared : 0.9009016
Adjusted R-Squared : 0.8876885
Durbin-Watson Statistic : 1.284709
Sum of squares of residuals : 23.40087
Standard Error of Regression : 1.249023
Log of the Likelihood Function : -27.90251
F-statistic : 68.18238
F-probability : 2.954599e-08
Akaike's IC 3.80501
Schwarz's IC : 67.3665
Mean of Dependent Variable : 1.111111
Number of Observations : 18
Number of Degrees of Freedom : 15
Current Sample (year-period) : 1923-1 / 1940-1
Signif. codes: *** 0.001 ** 0.01 * 0.05
 _________________________________________
BEHAVIORAL EQUATION: w1
Estimation Technique: OLS
w1 = 2.916775T-stat. 1.808594
                + 0.4229623 (y+t-w2)
                   T-stat. 10.32315 ***
                + c3 TSLAG(y+t-w2,1)
                   PDL
                + 0.1020647 time
                   T-stat. 3.048413 **
PDL:
c3 1 2
Distributed Lag Coefficient: c3
Lag Coeff. Std. Error T-stat.
0 0.1292072 0.06348684 2.035181
1 0.01035948 0.04266269 0.2428229
SUM 0.1395667 0.03801893
```
STATs:

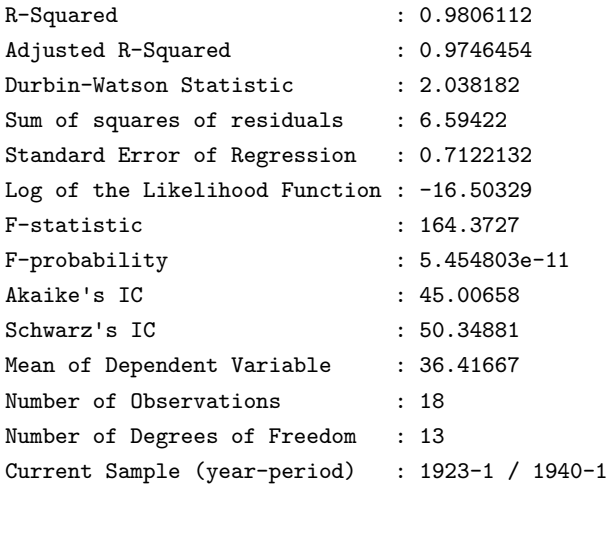

Signif. codes: \*\*\* 0.001 \*\* 0.01 \* 0.05

...ESTIMATE OK

#### <span id="page-26-0"></span>**3.4. Structural Stability**

One of the main purposes of econometric modeling is its use for forecast and policy evaluation and, to this end, the stability of any behavioral equation parameters over time should be verified. In order to check for structural stability two different procedures, which can be derived from the so-called Chow-tests<sup>[2](#page-26-1)</sup>, are applied.

Given a sample of  $T_0 = t_k, ..., t_n$  observations (i.e. the base TSRANGE) and selecting an arbitrary forward extension in  $T_1 = t_k, ..., t_n, ..., t_m$  observations (i.e. the extended TSRANGE) we have the following two regressions:

- 1.  $Y_0 = \beta_0 * X_0 + \epsilon_0$ ,  $\epsilon_0 \sim \mathcal{N}(0, \sigma_0^2)$ , having time series projected on the base TSRANGE
- 2.  $Y_1 = \beta_1 * X_1 + \epsilon_1$ ,  $\epsilon_1 \sim \mathcal{N}(0, \sigma_1^2)$ , having time series projected on the extended TSRANGE

In general, a stability analysis is carried on in the following ways:

- comparing the parameter estimates arising from the two regressions: this is known as the covariance analysis;
- checking the accuracy of the forecast for the dependent variable in the extended TSRANGE, using the estimates produced in the base TSRANGE: this is known as the predictive power test.

<span id="page-26-1"></span><sup>2</sup>G. C. Chow, *Tests of equality between sets of coefficients in two linear regressions*. Econometrica, Vol 28, 4. July 1960

The first Chow test (i.e. *predictive failure*) is calculated as:

$$
\tau = \frac{SSR_1 - SSR_0}{SSR_0} \frac{DoF_1}{DoF_1 - DoF_0},
$$

with  $SSR_i$  as the sum of squared residuals and  $DoF_i$  as the number of degrees of freedom in the regression  $i = 0, 1$ .

The test is completed by calculating the following time series on the extended TSRANGE:

- the forecast error;
- the standard error of forecast;
- the t-statistic for the error;

The standard error of the forecast for the  $t_j$  observation in the extended TSRANGE is computed according to:

$$
SE_j = \sigma_0 \sqrt{1 + x_j^{\top} * (X_0^{\top} * X_0)^{-1} * x_j}
$$

having  $x_j$  as the independent values (i.e. regressors) on the  $t_j$  observation in the  $T_1$  extended TSRANGE, with  $n < j \leq m$ .

The null hypothesis for *τ* is:

 $H^*$ :  $\beta_1 = \beta_0$ , given  $\sigma_1^2 = \sigma_0^2$ 

The test statistic  $\tau$  follows the *F* distribution with  $(DoF_1 - DoF_0)$  and  $DoF_1$  degrees of freedom, and can be performed during the ESTIMATE() function execution by using the CHOWTEST argument set to TRUE, and optionally by providing the argument CHOWPAR as an integer array, i.e. c(year,period), built of the requested year and period in the extended TSRANGE.

Example:

```
R> #chow test for the consumption equation
R> #base TSRANGE set to 1921/1935
R> kleinModelChow <- ESTIMATE(kleinModel
                           , eqList = 'cn'
                           ,TSRANGE = c(1921, 1, 1935, 1),forceTSRANGE = TRUE
                           ,CHOWTEST = TRUE)
```
ESTIMATE(): warning, there are undefined values in time series "time".

```
Estimate the Model klein1.txt:
the number of behavioral equations to be estimated is 1.
The total number of coefficients is 4.
```
\_\_\_\_\_\_\_\_\_\_\_\_\_\_\_\_\_\_\_\_\_\_\_\_\_\_\_\_\_\_\_\_\_\_\_\_\_\_\_\_\_

## Andrea Luciani 29

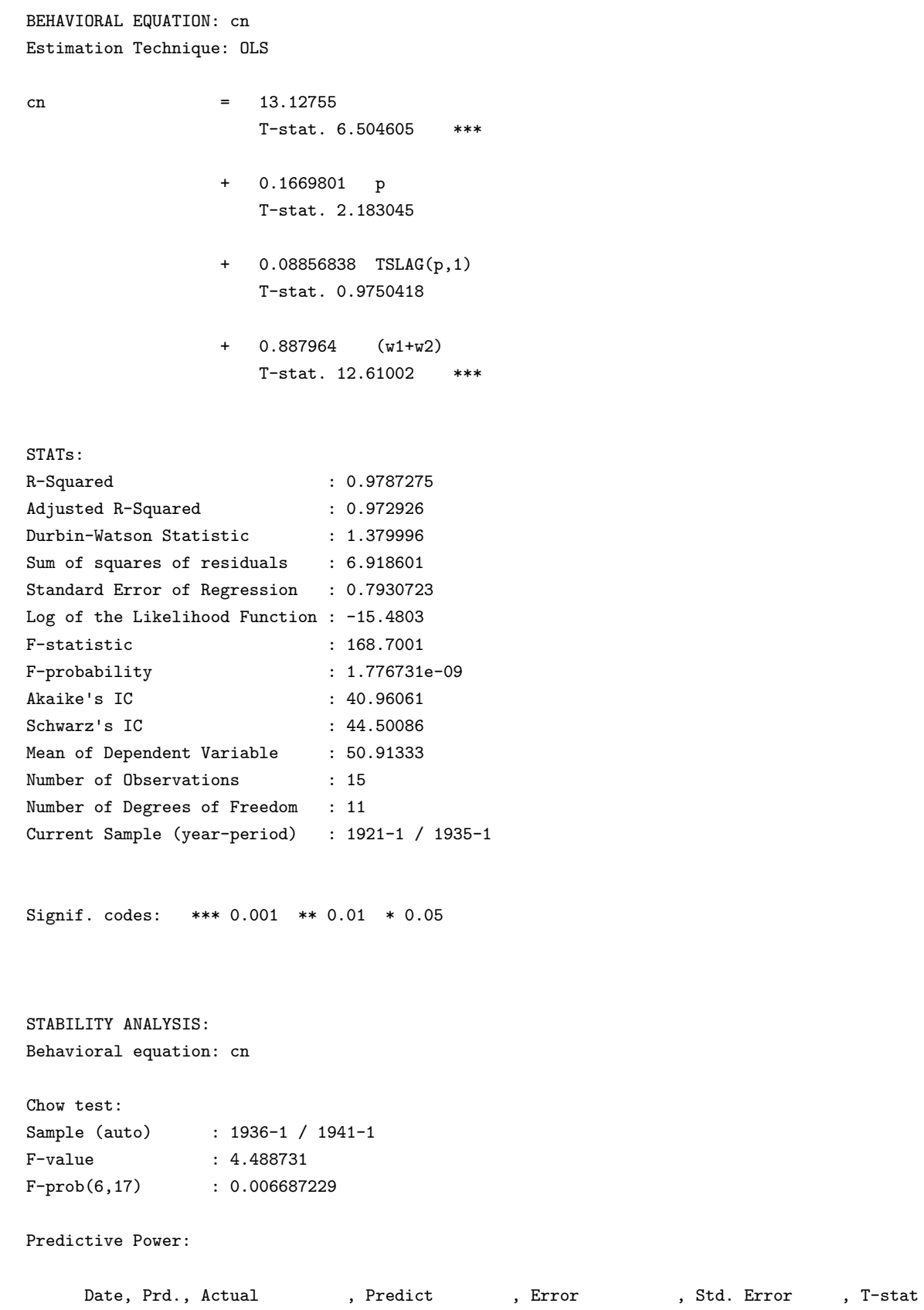

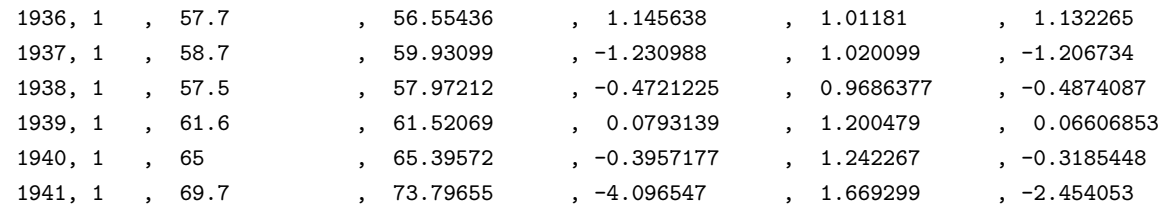

...ESTIMATE OK

#### <span id="page-29-0"></span>**3.5. Simulation**

The simulation of an econometric model basically consists in solving the system of the equations describing the model for each time period in the specified time interval. Since the equations may not be linear in the variables, and since the graph derived from the incidence matrix may be cyclic, the usual methods based on linear algebra are not applicable. The simulation must be solved by using an iterative algorithm.

bimets simulation capabilities support:

- *Static simulations*: in which the historical values for the lagged endogenous variables are used in the solutions of subsequent periods:
- *Dynamic simulations*: in which the simulated values for the lagged endogenous variables are used in the solutions of subsequent periods;
- *Forecast simulations*: similar to dynamic simulation, but during the initialization of the iterative algorithm the starting values of endogenous variables in a period are set equal to the simulated values of the previous period. This allows the simulation of future endogenous observations, i.e. the forecast;
- *Stochastic Simulation*: see par. [3.7;](#page-38-0)
- *Residuals check*: a single period, single equation simulation; output simulated time series are just the RHS (right-hand-side) computation of their equation, by using the historical values of the involved time series and by accounting for error autocorrelation and PDLs, if any;
- *Partial or total exogenization of endogenous variables*: in the provided time interval (i.e. partial exog.) or in whole simulation time range (i.e. total exog.), the values of the selected endogenous variables can be definitely set equal to their historical values, by excluding their equations from the iterative algorithm of simulation;
- *Constant adjustment of endogenous variables (add-factors)*: adds up a new exogenous time series - the "constant adjustment" - in the equation of the selected endogenous variables;

In details, the generic model suitable for simulation in bimets can be written as:

 $y_1 = f_1(\bar{x}, \bar{y})$ *...*  $y_n = f_n(\bar{x}, \bar{y})$ 

being:

*n* the number of equations in the model;  $\bar{y} = [y_1, ..., y_n]$  the n-dimensional vector of the endogenous variables;  $\bar{x}$  = [ $x_1, ..., x_m$ ] the m-dimensional vector of the exogenous variables;  $f_i(\ldots)$ ,  $i = 1...n$  any kind of functional expression able to be written by using the MDL syntax;

As described later on, a modified Gauss-Seidel iterative algorithm can solve the system of equations. The convergence properties may vary depending on the model specifications. In some conditions, the algorithm may not converge for a specific model or a specific set of data.

A convergence criterion and a maximum number of iterations to be performed are provided by default. Users can change these criteria by using the simConvergence and simIterLimit arguments of the SIMULATE() function.

The general conceptual scheme of the simulation process (for each time period) is the following:

- 1. initialize the solution for the current simulation period;
- 2. iteratively solve the system of equations;
- 3. save the solution, if any;

Step 2 means that for each iteration, the operations are:

- 2.1 update the values of the current endogenous variables;
- 2.2 verify that the convergence criterion is satisfied or that the maximum number of allowed iterations has been reached;

The initial solution for the iterative process (step 1) can be given alternatively by:

- the historical value of the endogenous variables for the current simulation period (the default);
- the simulated value of the endogenous variables from the previous simulation period (this alternative is driven by the simType='FORECAST' argument of the SIMULATE() function);

In the "dynamic" simulations (i.e. simulations performed by using either the default  $simType = 'DYNAMIC'$  or the  $simType = 'FORECAST')$ , whenever lagged endogenous variables are needed in the computation, the simulated values of the endogenous variables  $\bar{y}$ assessed in the previous time periods are used. In this case, the simulation results in a given time period depend on the simulation results in the previous time periods. This kind of simulation is defined as "multiple equation, multiple period".

As an alternative, the actual historical values can be used in the "static" simulations (i.e. simulations performed by using  $\sin\theta = \sin\theta$  rather than simulated values whenever lagged endogenous variables are needed in the computations. In this case, the simulation results in a given time period do not depend on the simulation results in the previous time periods. This kind of simulation is defined as "multiple equation, single period".

The last simulation type available is the residual check ( $\sin \theta$ ) = 'RESCHECK'). With this option, a "single equation, single period" simulation is performed. In this case, no iteration must be carried out. The endogenous variables are assessed for each time period by using historical values for each variable on the right-hand side of their equation, for both lagged and current periods. This kind of simulation helps debug and check of the logical coherence of the equations and the data, and can be used as a simple tool to compute the add-factors.

The debugging of the logical coherence of equations and data is carried out through a *Residual Check* procedure.

It consists of the following steps:

- 1. add another exogenous variable the constant adjustment to every equation of the model, both behavioral and technical identity (i.e. by using the ConstantAdjustment argument of the SIMULATE() function);
- 2. fill in with the estimated residuals all the constant adjustments for the behavioral equations;
- 3. fill in with zeroes the constant adjustments for the technical identities;
- 4. perform a simulation of the model with the simType = 'RESCHECK' option;
- 5. compute the difference between the historical and the simulated values for all the endogenous variables;
- 6. check whether all the differences assessed in step 5 are zero in whole time range;

If a perfect tracking of the history is obtained, then the equations have been written coherently with the data, otherwise a simulated equation not tracking the historical values is an unambiguous symptom of data inconsistent with the model definition.

Aside from the residual check, the add-factors constitute an important tool to significantly improve the accuracy of forecasts made through an econometric model. Considering the following model:

 $y_1 = f_1(\bar{x}, \bar{y}) + z_1$ *...*  $y_n = f_n(\bar{x}, \bar{y}) + z_n$ 

the add-factors  $\bar{z} = [z_1, ..., z_n]$  can be interpreted as estimates of the disturbance terms' future values or as adjustments of the intercepts in each equation. These add-factors round out the

#### Andrea Luciani 33

forecasts, by summarizing the effects of all the systematic factors not included in the model. One choice for the computation of the add-factors is given by past estimation residuals and past forecast errors or by an average of these errors. This consideration suggests an easy way of computing the add-factors:

- 1. add the constant adjustments to every equation of the model, both behavioral and technical identity;
- 2. fill in with zeroes all the constant adjustments;
- 3. solve the model, with the simType = 'RESCHECK' option, in a time interval including some periods beyond the estimation sample;
- 4. compute the difference between the historical and the simulated values for each endogenous variables;
- 5. average, or process in a suitable way, the difference arising from point 4 in the time periods beyond the estimation sample to compute the constant value to be used as an add-factor in the following forecasting exercises;

Back to Kelin's model example, let's forecast the GNP<sup>[3](#page-32-0)</sup> (i.e. the "y" endogenous variable) up to 1944:

```
R> #FORECAST GNP in 1942:1944
R> #we need to extend exogenous variables in 1942 up to 1944
R> #in this exercise we perform a simple time series extension
R> kleinModel$modelData <- within(kleinModel$modelData,{
              w2 = TSEXTEMD(w2, UPT0 = c(1944,1), EXTMODE = 'CONSTANT')t = TSEXTEMD(t, UPTO = c(1944,1), EXTMODE = 'CONSTANT')g = TSEXTEND(g, UPTO = c(1944, 1), EXTMODE = 'CONSTANT')time = TSEXTEND(time, UPTO = c(1944,1), EXTMODE = 'LINEAR')})
R> #simulate model
R> kleinModel <- SIMULATE(kleinModel
              ,simType = 'FORECAST'
              ,TSRANGE = c(1941, 1, 1944, 1),simConvergence = 0.00001
              ,simIterLimit = 100
              ,quietly = TRUE
              )
R> #get forecasted GNP
R> TABIT(kleinModel$simulation$y)
     Date, Prd., kleinModel$simulation$y
     1941, 1 , 95.41613
```
<span id="page-32-0"></span><sup>3</sup> originally referred as "Net national income, measured in billions of 1934 dollars", pag. 141 in *"Economic Fluctuations in the United States 1921-1941"* by L. R. Klein, Wiley and Sons Inc., New York, 1950

1942, 1 , 106.8923 1943, 1 , 107.4302 1944, 1 , 100.7512

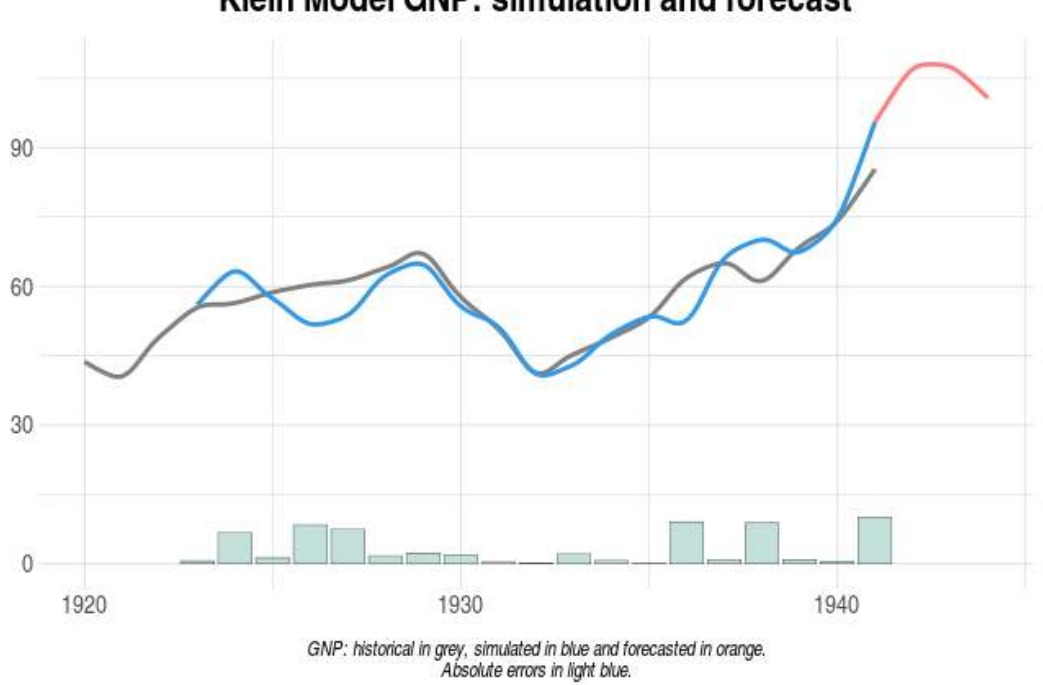

# Klein Model GNP: simulation and forecast

## <span id="page-34-0"></span>**3.6. The Optimal Reordering**

In fact, the simulation process takes advantage of an appropriate ordering of the equations to increase the performances by iteratively solving only one subset of equations, while the others are solved straightforwardly<sup>[4](#page-34-1)</sup>.

The LOAD\_MODEL() function builds the model's incidence matrix, then defines the proper equation reordering. The incidence matrix is built from the equations of the model; it is a square matrix in which each row and each column represent an endogenous variable. If the  $(i, j)$  element is equal to 1 then in the model definition the current value of the endogenous variable referred by the i-row depends directly from the current value of the endogenous variable referred by the j-column. The reader can see an incidence matrix example in the par. [3.1](#page-4-0) wherein the content of the kleinModel\$incidence\_matrix variable is printed out.

In econometric models, the incidence matrix is usually very sparse. Only a few of the total set of endogenous variables are used in each equation. In this situation, ordering the equation in a particular sequence will lead to a sensible reduction of the number of iterations needed to achieve convergence. Reordering the equations is equivalent to rearranging rows and columns

<span id="page-34-1"></span><sup>4</sup> *"...a different ordering of the equations can substantially affect the speed of convergence of the algorithm; indeed some orderings may produce divergence. The less feedback there is, the better the chances for fast convergence..."* - Don, Gallo - Solving large sparse systems of equations in econometric models - Journal of Forecasting 1987.

of the incidence matrix. In this way, the incidence matrix might be made lower triangular for a subset of the equations. For this subset, an endogenous variable determined in a specific equation has no *incidence* in any equation above it, although the same variable might have incidence in equations below it. Such a subset of equations is called recursive. Recursive systems are easy to solve. It is only necessary to solve each equation once if this is done in the proper order. On the other hand, it is unlikely for the whole model to be recursive. Indeed the incidence graph is often cyclic, as in the Klein's model that presents the following circular dependencies in the incidence matrix:  $p \leftarrow w1 \leftarrow y \leftarrow i \leftarrow p$ , as shown in the par. [3.1](#page-4-0) figure.

For a subset of the equations, some 1's will occur in the upper triangle of the incidence matrix for all possible orderings. Such a subset of equations is called *simultaneous*. To solve the endogenous variables in the simultaneous block of equations, an iterative algorithm has to be used. Nevertheless, the equations in the simultaneous block may be ordered so that the pattern of the 1's in the upper triangle of the incidence matrix forms a spike. The variables corresponding to the 1's in the upper triangle are called *feedback* variables.

A qualitative graphical example of an ordered incidence matrix is given in the following figure. The white areas are all 0's, the gray areas contain both 0's and 1's. The 1's in the light gray areas refer to variables already assessed in previous blocks, therefore they are known terms within the block. The 1's in the dark gray areas refer to variables assessed within the block.

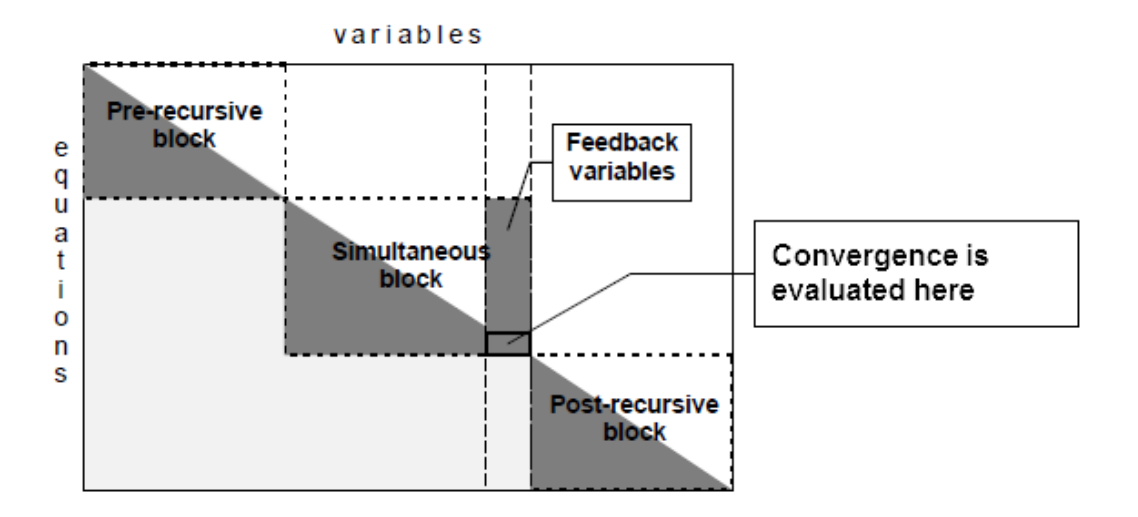

The final pattern of an incidence matrix after the equation reordering generally features three blocks:

- 1. a recursive block (the pre-recursive block);
- 2. a simultaneous block;
- 3. another recursive block (the post-recursive block);

As said, the pre-recursive and the post-recursive blocks are lower triangular. Therefore the corresponding equations are solvable with a cascade substitution with no iteration. Just the simultaneous equations set needs an iterative algorithm to be solved. It is important to say that the convergence criterion may also be applied to these variables only: when the feedback variables converge, the rest of the simultaneous variables also do.

bimets builds and analyzes the model's incidence matrix, and then it orders the equations in pre-recursive, simultaneous and post-recursive blocks. The simultaneous block is then analyzed in order to find a minimal set of feedback variables. This last problem is known to be  $NP$ -complete<sup>[5](#page-36-0)</sup>.

The optimal reordering of the model equations is programmatically achieved through the use of an iterative algorithm applied to the incidence matrix that can produce 4 ordered lists of endogenous variables:

- 1. vpre is the ordered list containing the names of the endogenous pre-recursive variables to be sequentially computed (using their EQ> definition in the MDL) before the simulation iterative algorithm takes place;
- 2. vsim is the ordered list containing the names of the endogenous variables to be sequentially computed during each iteration of the simulation iterative algorithm;
- 3. vfeed is the list containing the names of the endogenous feedback variables;
- 4. vpost is the ordered list containing the names of the endogenous post-recursive variables to be sequentially computed once the simulation iterative algorithm has converged;

If equations are reordered, the previous conceptual scheme is modified as follow:

- initialize the solution for the current simulation period;
- compute the pre-recursive equations (i.e. the equation of the endogenous variables in the vpre ordered list);
- iteratively compute the system of simultaneous equations (i.e. the equation of the endogenous variables in the vsim ordered list); for each iteration update the values of the current endogenous variables and verify that the convergence criterion is satisfied on the feedback variables or that the maximum number of iterations has been reached;
- compute the post-recursive equations (i.e. the equation of the endogenous variables in the vpost ordered list);
- save the solutions;

Given  $x_j$ ,  $j = 1..m$  the exogenous variables and  $y_{i,k}$ ,  $i = 1..n$  the value of the *i*-endogenous variable in the simultaneous block at the iteration *k*, with *i* the position of the equation in a reordered model, the modified Gauss-Seidel method takes for the approximation of the

<span id="page-36-0"></span><sup>5</sup>Garey, Johnson - *Computers and Intractability: a Guide to the Theory of NP-completeness* - San Francisco, Freeman 1979

endogenous variable  $y_{i,k}$  the solution of the following:

 $y_{i,k} = f_i(x_1, ..., x_m, y_{1,k}, ..., y_{i-1,k}, y_{i,k-1}, ..., y_{n,k-1})$ 

As said, the convergence is then tested at the end of each iteration on the feedback variables.

Newton's methods on a reordered model require the calculation of the Jacobian matrix on the feedback endogenous variables, i.e. at least  $f + 2$  iterations per simulation period, with  $f$ as the number of feedback variables. For large models (i.e. more than 30 feedback variables) if the overall required convergence is greater than  $10^{-6}\%$  the speedup over the Gauss-Siebel method is small or negative. Moreover, the Gauss-Siebel method does not require a matrix inversion, therefore it is more robust against algebraical and numerical issues. For small models both methods are fast on modern computers.

The simulation of a non-trivial model, if computed by using the same data but on different hardware, software or numerical libraries, produces numerical differences. Therefore a convergence criterion smaller than  $10^{-7}\%$  frequently leads to a local solution.

See *Numerical methods for simulation and optimal control of large-scale macroeconomic models - Gabay, Nepomiastchy, Rachidi, Ravelli - 1980* for further information.

Below is an example of advanced simulation:

```
R> #STATIC SIMULATION EXAMPLE WITH EXOGENIZATION AND CONSTANT ADJUSTMENTS
R>R> #define exogenization list
R> #'cn' exogenized in 1923-1925
R> #'i' exogenized in whole TSRANGE
R> exogenizeList <- list(
                    cn = c(1923, 1, 1925, 1),i = TRUE\lambdaR> #define add-factor list
R> constantAdjList <- list(
                   cn = TIMESERIES(1, -1, STATE = c(1923, 1), FREQ = 'A'), y = TIMESERIES(0.1,-0.1,-0.5, START = c(1926, 1), FREQ = 'A')
                  )
R> #simulate model
R> kleinModel <- SIMULATE(kleinModel
                      ,simType = 'STATIC'
                      ,TSRANGE = c(1923,1,1941,1)
                      ,simConvergence = 0.00001
                      ,simIterLimit = 100
                      ,Exogenize = exogenizeList
                      ,ConstantAdjustment = constantAdjList
                     )
```
# <span id="page-38-0"></span>**3.7. Stochastic Simulation**

Forecasts produced by structural econometric models are subject to several sources of error, such as random disturbance term of each stochastic equation, errors in estimated coefficients, errors in forecasts of exogenous variables, errors in preliminary data and mis-specification of the model.

The forecast error depending on the structural disturbances can be analyzed using the stochastic simulation procedure.

The deterministic simulation is the simultaneous solution of an econometric model obtained by applying, for each stochastic (behavioral) equation, the expected values of the structural disturbances, which are all zero by assumption. In the **bimets STOCHSIMULATE** stochastic simulation, the structural disturbances are given values that have specified stochastic properties. The error terms of the estimated behavioral equation of the model are appropriately perturbed. Identity equations and exogenous variables can be as well perturbed by disturbances that have specified stochastic properties. The model is then solved for each data set with different values of the disturbances. Finally, mean and standard deviation are computed for each simulated endogenous variable.

In terms of computational efficiency, the procedure takes advantage of the fact that multiple datasets are bind together in matrices. Therefore, to achieve a global convergence, the iterative simulation algorithm is executed once for all perturbed datasets. This solution can be viewed as a sort of a SIMD (i.e. Single Instruction Multiple Data) parallel simulation: the STOCHSIMULATE function transforms time series into matrices; consequently, the procedure can easily bind multiple datasets by column. At the same time, a single run ensures a fast code execution. Finally, each column in the output matrices represents a stochastic realization.

By using the StochStructure argument of this function, users can define a stochastic structure for the disturbances. For each variable of the model, users can provide a distinct distribution and time range for the disturbance. Mean and standard deviation for each simulated endogenous time series will be stored in the stochastic\_simulation element of the output model object; all the stochastic realizations will be stored in the simulation\_MM element of the output model object as named matrices.

In the following example, we will perform a stochastic forecast of the previously estimated advancedKleinModel. The advanced Klein model will be perturbed during the forecast operation by applying a normal disturbance to the endogenous *Consumption* behavioral cn in year 1942, and a uniform disturbance to the exogenous *Government Expenditure* time series g along all the simulation TSRANGE. The normal disturbance applied to the cn behavioral has a zero mean and a standard deviation equal to its regression standard error, i.e. advancedKleinModel\$behaviorals\$cn\$statistics\$StandardErrorRegression, thus roughly replicating the ESTIMATE regression error during the current perturbation (not accounting for inter-equations cross-covariance).

R> #we want to perform a stochastic forecast of the GNP up to 1944 R> #we will add normal disturbances to endogenous Consumption 'cn'

```
R> #in 1942 by using its regression standard error
R> #we will add uniform disturbances to exogenous Government Expenditure 'g'
R> #in whole TSRANGE
R> myStochStructure <- list(
    cn = list(TSRANGE = c(1942,1,1942,1)
          ,TYPE = 'NORM'
           ,PARS = c(0,advancedKleinModel$behaviorals$cn$statistics$StandardErrorRegression)
          ),
    g = list(TSRANGE = TRUE
          , TYPE = 'UNIF', PARS = c(-1, 1)\lambda\lambdaR> #we need to extend exogenous variables up to 1944
R> advancedKleinModel$modelData <- within(advancedKleinModel$modelData,{
      w2 = TSEXTEMD(w2, UPTO = c(1944,1), EXTMODE = 'CONSTANT')t = TSEXTEND(t, UPTO = c(1944,1), EXTMODE = 'LINEAR')g = TSEXTEND(g, UPTO = c(1944,1), EXTMODE = 'CONSTANT')k = TSEXTEND(k, UPTO = c(1944,1), EXTMODE = 'LINEAR')
      time = TSEXTEND(time, UPTO = c(1944,1), EXTMODE = 'LINEAR')
    })
R> #stochastic model forecast
R> advancedKleinModel <- STOCHSIMULATE(advancedKleinModel
                        ,simType = 'FORECAST'
                        ,TSRANGE = c(1941,1,1944,1)
                        ,StochStructure = myStochStructure
                        ,StochSeed = 123
                        ,quietly = TRUE)
R> #print mean and standard deviation of forecasted GNP
R> with(advancedKleinModel$stochastic_simulation, TABIT(y$mean, y$sd))
     Date, Prd., y$mean , y$sd
     1941, 1 , 125.5045 , 4.250935
     1942, 1 , 173.2946 , 9.2632
     1943, 1 , 185.9602 , 11.87774
     1944, 1 , 141.0807 , 11.6973
R> #print the unperturbed forecasted GNP along with the
R> #first 5 perturbed realizations
R> with(advancedKleinModel$simulation_MM, print(y[,1:6]))
         [0,1] [0,2] [0,3] [0,4] [0,5] [0,6][1,] 125.2511 121.3591 123.7998 120.3449 121.0243 123.0448
[2,] 172.3125 170.2987 174.5269 170.0456 169.3925 168.6419
```
[3,] 185.2961 186.5037 187.3361 185.0368 177.2287 186.3369 [4,] 140.8831 145.1024 139.5191 139.5570 135.5024 151.5389

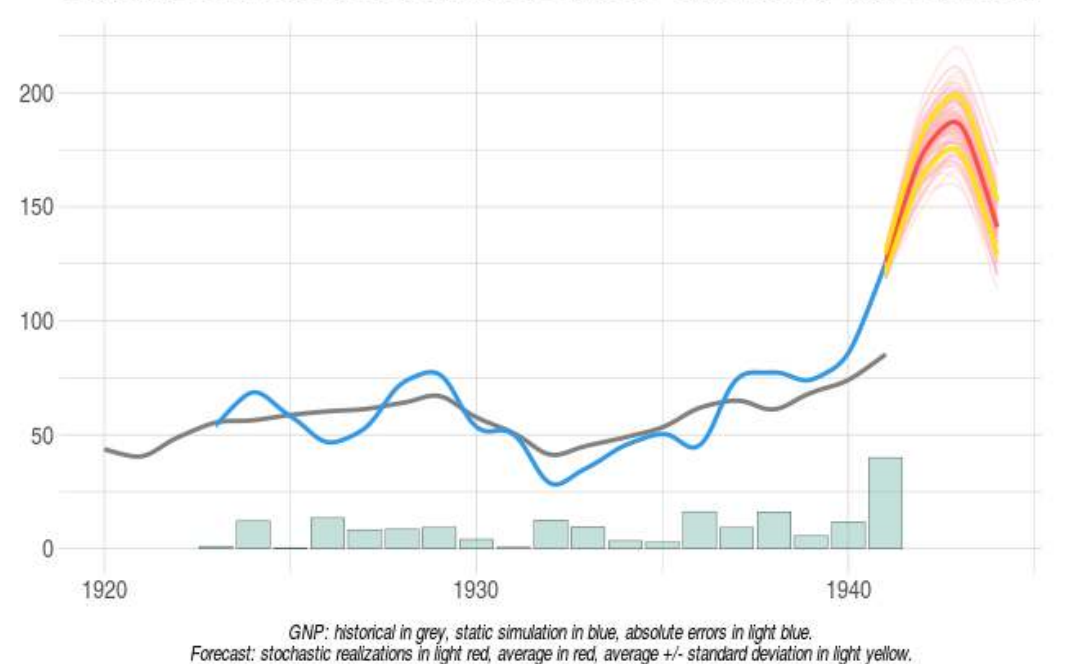

Advanced Klein Model GNP: stochastic simulation and forecast

At the moment, all the disturbances are i.i.d. and are not transformed into a congruent autoregressive scheme in case the related perturbed endogenous behavioral presents an autocorrelation for the errors in its MDL definition, e.g. ERROR> AUTO(n)

## <span id="page-40-0"></span>**3.8. Multipliers Analysis**

The bimets MULTMATRIX() function computes the matrix of both impact and interim multipliers, for a selected set of endogenous variables (i.e. TARGET) with respect to a selected set of exogenous variables (i.e. INSTRUMENT), by subtracting the results from different simulations in each period of the provided time range (i.e. TSRANGE). The simulation algorithms are the same as those used for the SIMULATE() operation.

The MULTMATRIX() procedure is articulated as follows:

- 1. simultaneous simulations are done;
- 2. the first simulation establishes the base line solution (without shocks);
- 3. the other simulations are done with shocks applied to each of the INSTRUMENT one at a time for every period in TSRANGE;
- 4. each simulation follows the defaults described in the "Simulation" section, but has to be STATIC for the IMPACT multipliers and DYNAMIC for INTERIM multipliers;

5. given MM\_SHOCK shock amount as a very small positive number, derivatives are computed by subtracting the base line solution of the TARGET from the shocked solution, then dividing by the value of the base line INSTRUMENT times the MM\_SHOCK;

The IMPACT multipliers measure the effects of impulse exogenous changes on the endogenous variables in the same time period. They can be defined as partial derivatives of each current endogenous variable with respect to each current exogenous variable, all other exogenous variables being kept constant.

Given  $Y(t)$  an endogenous variable at time  $t$  and  $X(t)$  an exogenous variable at time  $t$ , the impact multiplier  $m(Y, X, t)$  is defined as  $m(Y, X, t) = \frac{\partial Y(t)}{\partial X(t)}$  and can be approximated by  $m(Y, X, t) \approx (Y_{shocked}(t) - Y(t))/(X_{shocked}(t) - X(t))$ , with  $Y_{shocked}(t)$  the values fo the simulated endogenous variable  $Y$  at time  $t$  when  $X(t)$  is shocked to  $X_{shocked}(t) = X(t)(1 + MM\_SHOCK)$ 

The INTERIM or delay-r multipliers measure the delay-r effects of impulse exogenous changes on the endogenous variables in the same time period. The delay-r multipliers of the endogenous variable Y with respect to the exogenous variable X related to a dynamic simulation from time  $t$  to time  $t+r$  can be defined as the partial derivative of the current endogenous variable Y at time t+r with respect to the exogenous variable X at time t, all other exogenous variables being kept constant.

Given  $Y(t + r)$  an endogenous variable at time  $t + r$  and  $X(t)$  an exogenous variable at time *t* the interim or delay-r multiplier  $m(Y, X, t, r)$  is defined as  $m(Y, X, t, r) = \partial Y(t+r)/\partial X(t)$ and can be approximated by  $m(Y, X, t, r) \approx (Y_{shocked}(t+r) - Y(t+r))/(X_{shocked}(t) - X(t)),$ with

 $Y_{shocked}(t + r)$  the values fo the simulated endogenous variable *Y* at time  $t + r$  when  $X(t)$  is shocked to  $X_{shocked}(t) = X(t)(1 + MM\_SHOCK)$ 

bimets users can also declare an endogenous variable as the INSTRUMENT variable. In this case, the constant adjustment (see *Simulation* [3.5\)](#page-29-0) related to the provided endogenous variable will be used as the INSTRUMENT exogenous variable.

Back to our Klein's model example, we can calculate impact multipliers of *Government Expenditure* "g" and *Government Wage Bill* "w2" with respect of *Consumption* "cn" and *Gross National Product* "y" in the year 1941 by using the previously estimated model:

```
R> kleinModel <- MULTMATRIX(kleinModel
```

```
,TSRANGE = c(1941, 1, 1941, 1), INSTRUMENT = c('w2', 'g'), TARGET = c('cn', 'y')\lambdaMultiplier Matrix: 100.00 %
...MULTMATRIX OK
R> kleinModel$MultiplierMatrix
```
 $w2_1$   $g_1$ cn\_1 0.4540346 1.671956 y\_1 0.2532000 3.653260

Results show that the impact multiplier of "y" with respect to "g" is  $+3.65$ . If we change the *Government Expenditure* "g" value in 1941 from 22.3 (its historical value) to 23.3  $(+1)$ , then the simulated *Gross National Product* "y" in 1941 changes from 95.2 to 99, thusly roughly confirming the  $+3.65$  impact multiplier. Note that "g" only appears once in the model definition, and only in the "y" equation, with a coefficient equal to one (Keynes would approve).

An interim-multiplier example follows:

```
R> #multi-period interim multipliers
R> kleinModel <- MULTMATRIX(kleinModel
                     ,TSRANGE = c(1940, 1, 1941, 1), INSTRUMENT = c('w2', 'g'), TARGET = c('cn', 'y'))Multiplier Matrix: 50.00 %
Multiplier Matrix: 100.00 %
...MULTMATRIX OK
R> #output multipliers matrix (note the zeros when the period
R> #of the INSTRUMENT is greater than the period of the TARGET)
R> kleinModel$MultiplierMatrix
          w2_1 g_1 w2_2 g_2
cn_1 0.4478202 1.582292 0.0000000 0.000000
```
y\_1 0.2433382 3.510971 0.0000000 0.000000 cn\_2 -0.3911001 1.785042 0.4540346 1.671956 y\_2 -0.6251177 2.843960 0.2532000 3.653260

#### <span id="page-42-0"></span>**3.9. Endogenous Targeting**

The endogenous targeting<sup>[6](#page-42-1)</sup> of econometric models consists of solving the model while interchanging the role of one or more endogenous variables with an equal number of exogenous variables.

The bimets RENORM() function determines the values for the INSTRUMENT exogenous variables that allow the objective TARGET endogenous values to be achieved, with respect to the constraints given by the model equations.

This is an approach to economic and monetary policy analysis, and is based on two assumptions:

- 1. there exists a desired level for a set of n endogenous variables defined as TARGET;
- 2. there exists a set of n exogenous variables defined as INSTRUMENT;

<span id="page-42-1"></span> ${}^{6}$ On the Theory of Economic Policy - Tinbergen J. 1952

Given these premises, the endogenous targeting process consists in determining the values of the exogenous variables chosen as INSTRUMENT allowing us to achieve the desired values for the endogenous variables designated as TARGET. In other words the procedure allows users to exchange the role of exogenous and endogenous among a set of time series pairs.

Given a list of exogenous INSTRUMENT variables and a list of TARGET endogenous time series, the iterative procedure can be split into the following steps:

- 1. Computation of the multipliers matrix MULTMAT of the TARGET endogenous variables with respect to the INSTRUMENT exogenous variables (this is a square matrix by construction);
- 2. Solution of the linear system:  $V_{exog}(i + 1) = V_{exog}(i) + \text{MULTMAT }^{-1} * (V_{endog}(i) - \text{ TARGET }$ , where  $V_{exog}(i)$  are the exogenous variables in the INSTRUMENT list and *Vendog*(*i*) are the endogenous variables that have a related target in the TARGET list, given *i* the current iteration;
- 3. Simulation of the model with the new set of exogenous variables computed in step 2, then a convergence check by comparing the subset of endogenous variables arising from this simulation and the related time series in TARGET list. If the convergence condition is satisfied, or the maximum number of iterations is reached, the algorithm will stop, otherwise it will go back to step 1;

Users can also declare an endogenous variable as an INSTRUMENT variable. In this case, the constant adjustment (see *Simulation* [3.5\)](#page-29-0) related to the provided endogenous variable will be used as the instrument exogenous variable. This procedure is particularly suited for the automatic computation of the add-factors needed to fine tune the model into a baseline path and to improve the forecasting accuracy.

If the convergence condition is satisfied, the RENORM function will return the INSTRUMENT time series allowing us to achieve the desired values for the endogenous variables designated as TARGET.

Back to our Klein's model example, we can perform the endogenous targeting of the previously estimated model. First of all, the targets must be defined:

```
R> #we want an arbitrary value on Consumption of 66 in 1940 and 78 in 1941
R> #we want an arbitrary value on GNP of 77 in 1940 and 98 in 1941
R> kleinTargets <- list(
                 cn = TIMESERIES(66, 78, START = c(1940, 1), FREQ = 1),y = TIMESERIES(77,98, START = c(1940,1), FREQ = 1)
                 )
```
Then, we can perform the model endogenous targeting by using the "w2" (*Wage Bill of the Government Sector*) and the "g" (*Government Expenditure*) exogenous variables as INSTRUMENT, in the years 1940 and 1941 (output omitted):

```
R> kleinModel <- RENORM(kleinModel
                       , INSTRUMENT = c('w2', 'g'),TARGET = kleinTargets
                       ,TSRANGE = c(1940, 1, 1941, 1)
```

```
,simIterLimit = 100
,quietly = TRUE )
```
Once RENORM completes, the calculated values of exogenous INSTRUMENT allowing us to achieve the desired endogenous TARGET values are stored in the model:

```
R> with(kleinModel,TABIT(modelData$w2
```

```
,renorm$INSTRUMENT$w2
               ,modelData$g
               ,renorm$INSTRUMENT$g
               ,TSRANGE = c(1940, 1, 1941, 1))
 )
Date, Prd., modelData$w2 , renorm$INSTRUMENT$w2, modelData$g , renorm$INSTRUMENT$g
1940, 1 , 8 , 7.413331 , 15.4 , 16.1069
1941, 1, 8.5 , 9.3436 , 22.3 , 22.65985
```
So, if we want to achieve on "cn" (*Consumption*) an arbitrary simulated value of 66 in 1940 and 78 in 1941, and if we want to achieve on "y" (*GNP*) an arbitrary simulated value of 77 in 1940 and 98 in 1941, we need to change exogenous "w2" (*Wage Bill of the Government Sector*) from 8 to 7.41 in 1940 and from 8.5 to 9.34 in 1941, and we need to change exogenous "g" (*Government Expenditure*) from 15.4 to 16.1 in 1940 and from 22.3 to 22.66 in 1941.

Let's verify:

```
R> #create a new model
R> kleinRenorm <- kleinModel
R> #get instruments to be used
R> newInstruments <- kleinModel$renorm$INSTRUMENT
R> #change exogenous by using new instruments data
R> kleinRenorm$modelData <- within(kleinRenorm$modelData,
                    {
                      w2[[1940,1]] = newInstantumentsw2[[1940,1]]w2[[1941,1]] = newInstrumentsw2[[1941,1]]g[[1940,1]] = newInstrumentsg[[1940,1]]g[[1941,1]] = newInstruments$g[[1941,1]]}
                   )
R> #users can also replace last two commands with:
R> #kleinRenorm$modelData <- kleinRenorm$renorm$modelData
R> #simulate the new model
R> kleinRenorm <- SIMULATE(kleinRenorm
                         ,TSRANGE = c(1940,1,1941,1)
                         ,simConvergence = 0.00001
                         ,simIterLimit = 100
                         ,quietly = TRUE)
```

```
R> #verify targets are achieved
R> with(kleinRenorm$simulation,
      TABIT(cn,y)
      )
     Date, Prd., cn , y
     1940, 1 , 66.01116 , 77.01772
     1941, 1 , 78.02538 , 98.04121
```
## <span id="page-45-0"></span>**3.10. Optimal Control**

An approach to policy evaluation is via a so-called "social welfare function". This approach relaxes the assumptions of the instruments-targets framework, (see *Endogenous Targeting*, par. [3.9\)](#page-42-0) . Rather than assuming specific desired targets for some endogenous variables, it assumes the existence of a social welfare function determining a scalar measure of performance based on both endogenous and policy (exogenous) variables.

The social welfare function can incorporate information about tradeoffs in objectives that are not allowed by the RENORM instruments-targets approach.

bimets supplies the OPTIMIZE procedure in order to perform optimal control exercises on econometric models.

The optimization consists of maximizing a social welfare function, i.e. the objective-function, depending on exogenous and (simulated) endogenous variables, subject to user constraints plus the constraints imposed by the econometric model equations. Users are allowed to define constraints and objective-functions of any degree, and are allowed to provide different constraints and objective-functions in different optimization time periods.

The core of the OPTIMIZE procedure is based on a Monte Carlo method that takes advantage of the STOCHSIMULATE (see *Stochastic Simulation*, par. [3.7\)](#page-38-0) procedure. Policy variables, i.e. INSTRUMENT, are uniformly perturbed in the range defined by the user-provided boundaries, then the INSTRUMENT values that i) verify the user-provided constraints and ii) maximize the objective-functions are selected and stored into the optimize element of the output bimets model.

The following steps can describe the procedure implemented in OPTIMIZE:

- 1. check the correctness of input arguments;
- 2. perform a STOCHSIMULATE by uniformly perturbing the INSTRUMENT variables inside the user-boundaries provided in the OptimizeBounds function argument;
- 3. during the STOCHSIMULATE, for each period in the optimization TSRANGE: i) discard the stochastic realizations that do not verify the restrictions provided in the OptimizeRestrictions argument; ii) for all the remaining realizations, compute the current value of the objective-functions time series, as defined in the OptimizeFunctions argument, by using the exogenous and (simulated) endogenous stochastic time series;

4. once the STOCHSIMULATE completes, select the stochastic realization that presents the higher value in the sum of the corresponding objective-function time series values, and return, among other data, the related optimal INSTRUMENT time series.

In the following figure, the scatter plot is populated with 2916 objective function stochastic realizations, computed by using the example code at the end of this section; the 210.58 local maximum is highlighted (i.e. advancedKleinModel\$optimize\$optFunMax in code example).

In this example:

i) The objective function definition is:  $f(y, cn, g) = (y - 110) + (cn - 90) * |cn - 90| - \sqrt{g - 20}$ given *y* as the simulated *Gross National Product*, *cn* as the simulated *Consumption* and *g* as the exogenous *Government Expenditure*: the basic idea is to maximize *Consumption*, and secondarily the *Gross National Product*, while reducing the *Government Expenditure*;

ii) The INSTRUMENT variables are the *cn Consumption* "booster" (i.e. the add-factor, not to be confused with the simulated *Consumption* in the objective function) and the *g Government Expenditure*, defined over the following domains:  $cn \in (-5, 5)$ ,  $q \in (15, 25)$ ;

iii) The following restrictions are applied to the INSTRUMENT:  $g + cn^2/2 < 27 \land g + cn > 17$ , given *cn* as the *Consumption* "booster" (i.e. the add-factor) and *g* as the *Government Expenditure*;

# **Advanced Klein Model: Monte-Carlo optimal control**

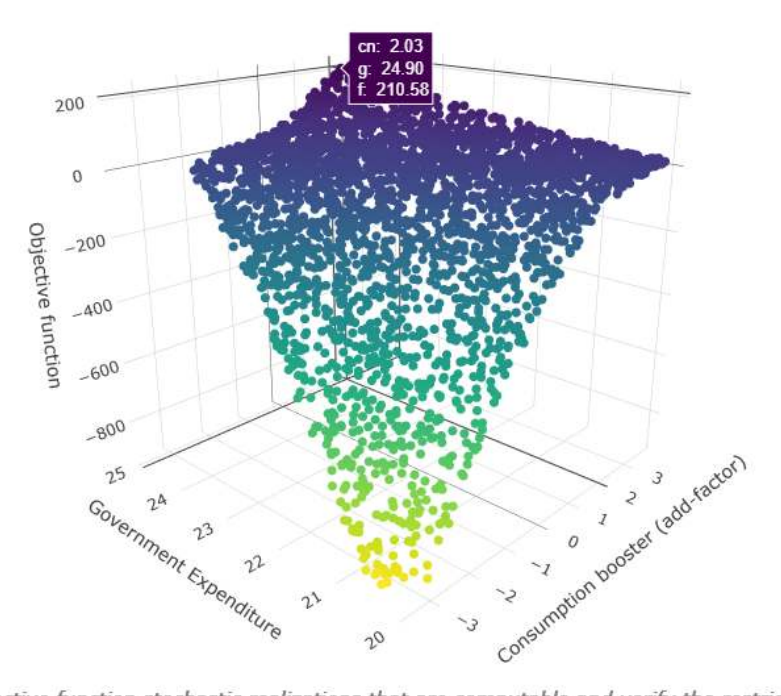

Objective function stochastic realizations that are computable and verify the restrictions. Local maximum is highlighted. See code example for definitions and formulas.

The figure clearly shows that non-linear restrictions have been applied, and that non-computable objective functions have been discarded, e.g. the stochastic realizations having *g <* 20 due to the square root operation in the objective function, given instrument  $g \in (15, 25)$ .

Optimal control example of the previously defined advancedKleinModel follows:

```
R> #load the advanced model
R> advancedKleinModel <- LOAD MODEL(modelText = advancedKlein1.txt
                                    ,quietly = TRUE)
R> #load time series into the model object
R> advancedKleinModel <- LOAD_MODEL_DATA(advancedKleinModel
                                         ,kleinModelData
                                         ,quietly = TRUE)
R> #estimate the model
R> advancedKleinModel <- ESTIMATE(advancedKleinModel
                                  ,quietly = TRUE)
R> #we want to maximize the non-linear objective function:
R> #f()=(y-110)+(cn-90)*ABS(cn-90)-(g-20)^0.5
R> #in 1942 by using INSTRUMENT cn in range (-5,5)
R> #(cn is endogenous so we use the add-factor)
R> #and g in range (15,25)
R> #we will also impose the following non-linear restriction:
R> #g+(cn^2)/2<27 & g+cn>17R> #we need to extend exogenous variables up to 1942
R> advancedKleinModel$modelData <- within(advancedKleinModel$modelData,{
       w2 = TSEXTEND(w2, UPT0 = c(1942,1), EXTMODE = 'CONSTANT')t = TSEXTEND(t, UPTO = c(1942,1), EXTMODE = 'LINEAR')g = TSEXTEND(g, UPTO = c(1942,1), EXTMODE = 'CONSTANT')k = TSEXTEND(k, UPTO = c(1942,1), EXTMODE = 'LINEAR')
       time = TSEXTEND(time, UPTO = c(1942,1), EXTMODE = 'LINEAR')
   })
R> #define INSTRUMENT and boundaries
R> myOptimizeBounds <- list(
       cn = list( TSRANGE = TRUE
               , BOUNDS = c(-5, 5),
       g = list( TSRANGE = TRUE
               , BOUNDS = c(15, 25)\lambdaR> #define restrictions
R> myOptimizeRestrictions <- list(
       myRes1=list(
            TSRANGE = TRUE
           , INEQUALITY = 'g+(cn^2)/2 < 27 & g+cn > 17'))
```

```
R> #define objective function
R> myOptimizeFunctions <- list(
       myFun1 = list(TSRANGE = TRUE
           , FUNCTION = '(y-110) + (cn-90) * ABS(cn-90) - (g-20)^0.5'))
R> #Monte-Carlo optimization by using 10000 stochastic realizations
R> #and 1E-4 convergence criterion
R> advancedKleinModel <- OPTIMIZE(advancedKleinModel
                             ,simType = 'FORECAST'
                             ,TSRANGE=c(1942,1,1942,1)
                             ,simConvergence= 1E-4
                             ,simIterLimit = 1000
                             ,StochReplica = 10000
                             ,StochSeed = 123
                             ,OptimizeBounds = myOptimizeBounds
                             ,OptimizeRestrictions = myOptimizeRestrictions
                             ,OptimizeFunctions = myOptimizeFunctions
                             ,quietly = TRUE)
R> #print local maximum
R> advancedKleinModel$optimize$optFunMax
[1] 210.5755
R> #print INSTRUMENT that allow local maximum to be achieved
R> advancedKleinModel$optimize$INSTRUMENT
$cn
Time Series:
Start = 1942End = 1942Frequency = 1
[1] 2.032203
gg
Time Series:
Start = 1942End = 1942Frequency = 1
[1] 24.89773
R> #LET'S VERIFY RESULTS
R> #copy into modelData the computed INSTRUMENT
R> #that allow to maximize the objective function
R> advancedKleinModel$modelData <- advancedKleinModel$optimize$modelData
R> #simulate the model by using the new INSTRUMENT
R> #note: we used cn add-factor as OPTIMIZE instrument, so we need
```

```
R> #to pass the computed cn add-factor to the SIMULATE call
R> newConstantAdjustment <- advancedKleinModel$optimize$ConstantAdjustment
R> advancedKleinModel <- SIMULATE(advancedKleinModel
                     ,simType = 'FORECAST'
                     ,TSRANGE = c(1942,1,1942,1)
                     ,simConvergence = 1E-5
                     ,simIterLimit = 1000
                     ,ConstantAdjustment = newConstantAdjustment
                     ,quietly = TRUE
   )
R> #calculate objective function by using the SIMULATE output time series
R > #(4-110)+(6-90)*ABS(6-90)-(6-20)^0.5R> y <- advancedKleinModel$simulation$y
R> cn <- advancedKleinModel$simulation$cn
R> g <- advancedKleinModel$modelData$g
R> optFunTest <- (y-110)+(cn-90)*abs(cn-90)-(g-20)^0.5R> #verify computed max is equal to optimization max
R> #(in the following command TSPROJECT could be omitted because
R> #myFun1$TSRANGE = TRUE)
R> abs(sum(TSPROJECT(optFunTest
                 ,TSRANGE = c(1942, 1, 1942, 1), ARRAY = TRUE)) - advancedKleinModel$optimize$optFunMax) < 1E-4
```
#### [1] TRUE

A more complex example is available in the OPTIMIZE help page of the [reference manual.](https://CRAN.R-project.org/package=bimets/bimets.pdf)

# **4. Computational Details**

The iterative simulation procedure is the most time-consuming operation of the **bimets** package. For small models, this operation is quite immediate; on the other hand, the simulation of models that count hundreds of equations could last for minutes, especially if the requested operation involves a parallel simulation having hundreds of realizations per equation. This could be the case for the endogenous targeting, the stochastic simulation and the optimal control.

The SIMULATE code has been optimized in order to minimize the execution time in these cases. In terms of computational efficiency, the procedure takes advantage of the fact that multiple datasets are bind together in matrices, therefore in order to achieve a global convergence, the iterative simulation algorithm is executed once for all perturbed datasets. This solution can be viewed as a sort of a SIMD (i.e. Single Instruction Multiple Data) parallel simulation: the SIMULATE algorithm transforms time series into matrices and consequently can easily bind multiple datasets by column. At the same time, the single run ensures a fast

code execution, while each column in the output matrices represents a stochastic or perturbed realization.

The above approach is even faster if R has been compiled and linked to optimized multithreaded numerical libraries, e.g. Intel® MKL, OpenBlas, Microsoft® R Open, etc.

Finally, model equations are pre-fetched into sorted R expressions, and an optimized R environment is defined and reserved to the SIMULATE algorithm; this approach removes the overhead usually caused by expression parsing and by the R looking for variables inside nested environments.

bimets estimation and simulation results have been compared to the output results of leading commercial econometric software by using several large and complex models.

The models used in the comparison have more than:

- $\bullet$  +100 behavioral equations;
- $\bullet$  +700 technical identities;
- $\bullet$  +500 coefficients;
- $\bullet$  +1000 time series of endogenous and exogenous variables;

In these models, there are equations with restricted coefficients, polynomial distributed lags, error autocorrelation, and conditional evaluation of technical identities; all models have been simulated in *static*, *dynamic*, and *forecast* mode, with exogenization and constant adjustments of endogenous variables through the use of bimets capabilities.

In the  $+800$  endogenous simulated time series over the  $+20$  simulated periods (i.e. more than 16.000 simulated observations), the average *percentage* difference between bimets and leading commercial software results has a magnitude of  $10^{-7}\%$ . The difference between results calculated by using different commercial software has the same average magnitude.

bimets stands for Bank of Italy Model Easy Time Series; it does not depend on compilers or third-party software so it can be freely downloaded and installed on Linux, MS Windows® and Mac OSX®, without any further requirements.

The package can be installed and loaded in R with the following commands (with "R>" as the R command prompt):

```
R> install.packages('bimets')
```
R> library(bimets)

# **References**

- [1] F. J. Henk Don and Giampiero M. Gallo *Solving large sparse systems of equations in econometric models*. Journal of Forecasting, 6(3):167-180, 1987.
- [2] Jan Tinbergen *On the theory of economic policy*. North-Holland, Amsterdam, 1952.
- [3] Daniel Gabay, Pierre Nepomiastchy, M'Hamed Rachdi and Alain Ravelli *Numerical methods for simulation and optimal control of large-scale macroeconomic models*. Applied stochastic control in econometrics and management science:115-158, 1980
- [4] M. R. Garey, D. S. Johnson *Computers and Intractability: a Guide to the Theory of NP-completeness*. San Francisco, Freeman 1979
- [5] G. C. Chow, *Tests of equality between sets of coefficients in two linear regressions*. Econometrica, Vol 28, 4. July 1960
- [6] L. R. Klein *Economic Fluctuations in the United States*. Wiley and Sons Inc., New York, 1950

## **Affiliation:**

Andrea Luciani Bank of Italy Directorate General for Economics, Statistics and Research Via Nazionale, 91 00184, Rome - Italy E-mail: [andrea.luciani@bancaditalia.it](mailto:andrea.luciani@bancaditalia.it)